МИНИСТЕРСТВО СЕЛЬСКОГО ХОЗЯЙСТВА РОССИЙСКОЙ ФЕДЕРАЦИИ

ФГБОУ ВО «Кубанский государственный аграрный университет имени И. Т. Трубилина»

Архитектурно-строительный факультет

Кафедра строительных материалов и конструкций

# **СПЕЦКУРС ПО ПРОЕКТИРОВАНИЮ ЖЕЛЕЗОБЕТОННЫХ КОНСТРУКЦИЙ**

## **МЕТОДИЧЕСКИЕ РЕКОМЕНДАЦИИ**

по выполнению курсового проекта и самостоятельной работы для студентов специальности 08.05.01 Строительство уникальных зданий и сооружений

> Краснодар КубГАУ 2019

*Составители*: А. К. Рябухин, С. И. Маций, Д. В. Лейер.

**Спецкурс по проектированию железобетонных конструкций** : метод. рекомендации по выполнению курсового проекта и самостоятельной работы / сост. А. К. Рябухин, С. И. Маций, Д. В. Лейер. – Краснодар : КубГАУ,  $2019. - 42$  c.

В методических рекомендациях изложены основные позиции для выполнения курсового проекта и самостоятельной работы, предназначенных для закрепления компетенций, полученных при изучении дисциплине «Спецкурс по проектированию железобетонных конструкций».

Предназначены для студентов специальности 08.05.01 Строительство уникальных зданий и сооружений по специализации «Строительство высотных и большепролетных зданий и сооружений».

Рассмотрено и одобрено методической комиссией архитектурно-строительного факультета Кубанского государственного аграрного университета им. И.Т. Трубилина, протокол № 3 от 22.11.2019.

Председатель методической комиссии  $\mathbb{Z}^2$  А. М. Блягоз

- © Рябухин А. К. Маций С. И., Лейер Д. В. составление, 2019
- © ФГБОУ ВО «Кубанский государственный аграрный университет имени И. Т. Трубилина», 2019

# <span id="page-2-0"></span>**ВВЕДЕНИЕ**

Целью освоения дисциплины «Спецкурс по проектированию железобетонных конструкций» является углубленное изучение проектирования, изготовления, монтажа, усиления железобетонных конструкций уникальных зданий и сооружений, большепролетных конструкций.

Задачи: развитие навыков проектирования и расчетов железобетонных конструкций уникальных зданий и сооружений, большепролетных конструкций; решение архитектурно-строительных задач в современных условиях.

# <span id="page-3-0"></span>**1 КУРСОВОЙ ПРОЕКТ**

Курсовой проект является проверкой знаний, практических графических умений и навыков, полученных в процессе аудиторного и самостоятельного изучения определенных тем дисциплины. Курсовой проект выполняется в виде отчета с расчетами в программе.

В качестве исходных данных студент принимает высотное здание. Студент должен рассчитать его и определить перемещения от форм собственных колебаний здания при сейсмическом воздействии на высотное здание. Особой сложностью является выполнение расчета на прогрессирующее обрушение.

Критерии оценки, шкала оценивания:

Оценка «отлично» выставляется при условии, что студент справился с заданием в полном объеме за установленное время без ошибок или с минимальным количеством ошибок. Выполнены все методические указания по данной теме.

Оценка «хорошо» выставляется при условии выполнении не менее 75% задания, содержащие отдельные легко исправимые недостатки второстепенного характера. Выполнены все методические указания по данной теме.

Оценка «удовлетворительно» выставляется при условии выполнении не менее 50% задания, имеются негрубые ошибки. Методические указания по данной теме выполнены частично. Низкое качество графического выполнения и оформления отчета, схем и чертежей.

Оценка «неудовлетворительно» выставляется при условии отсутствия или неверного выполнения задания. Методические указания по данной теме не выполнены. Низкое качество графического выполнения и оформления отчета, схем и чертежей.

# <span id="page-4-0"></span>**2 ПРИМЕР РАСЧЕТА**

#### **Введение**

Современное архитектурно-строительное проектирование трудно представить без использования компьютерных технологий. Компьютер и программное обеспечение к нему не только оказывают неоценимую помощь в работе инженера, но и позволяют рассматривать задачи, решение которых ранее не представлялось возможным.

Курсовой проект посвящен вопросам практического применения программного комплекса STARK ES при расчете несущих конструкций зданий. Это является помощью инженеру, осваивающему технологию автоматизированного проектирования, вникнуть в круг возникающих вопросов и проблем, избежать типичных ошибок начинающих расчетчиков, а также изучить основные возможности ПК STARK ES, используемые при моделировании и анализе прочности и устойчивости конструкций зданий при статических и динамических воздействиях.

В данном курсовом проекте мы последовательно изучим каждый этап при проектировании и расчете монолитного железобетонного каркаса с программным комплексом STARK ES.

#### **Исходные данные**

Здание прямоугольное в плане размером 30\*30 м. Толщина перекрытия – 0,2 м (плотность железобетона 2400 кг/м<sup>3</sup>). Шаг колонн – 6\*6 м. Высота этажа – 3 м. Количество этажей – 18.

Требуется рассчитать каркас монолитного железобетонного здания в программном комплексе STARK ES.

## **Расчет в STARK ES**

# **1. Создание проекта.**

Создать → Указываем 3D-POS-Проект → Задаем имя файла и проекта → «ОК».

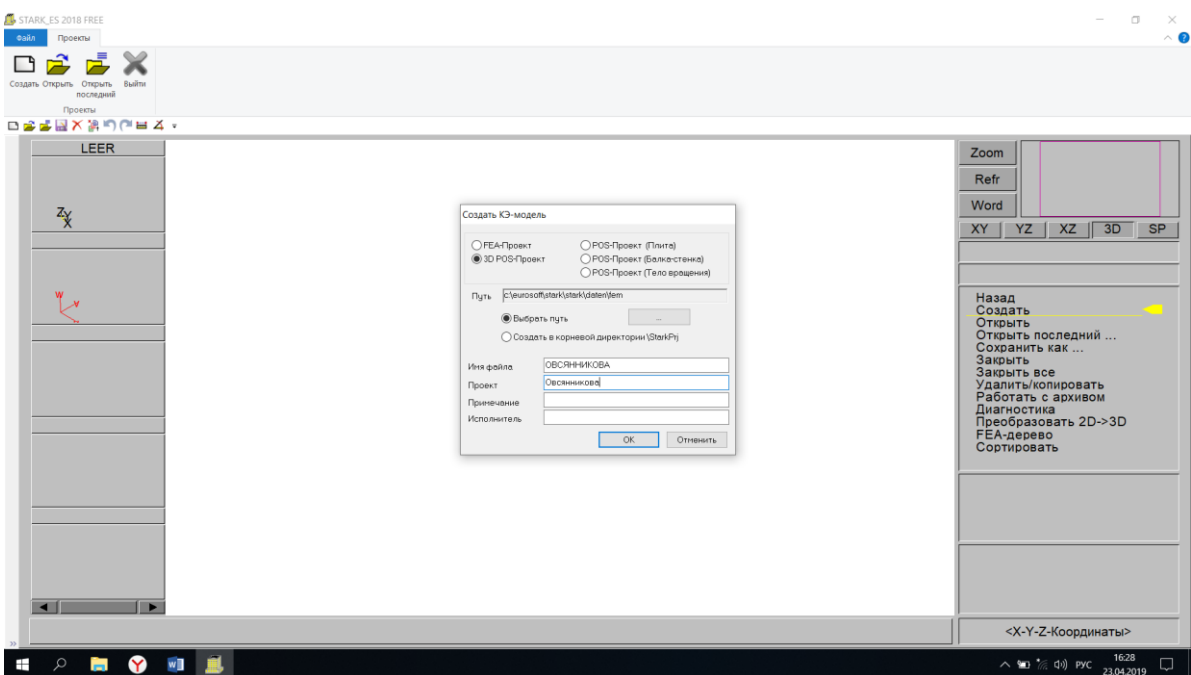

**2.Создание подвального этажа (фундаментная плиты).**

Задаем название «Подвал» → Высота этажа «3» → Уровень этажа «-3» → «ОК».

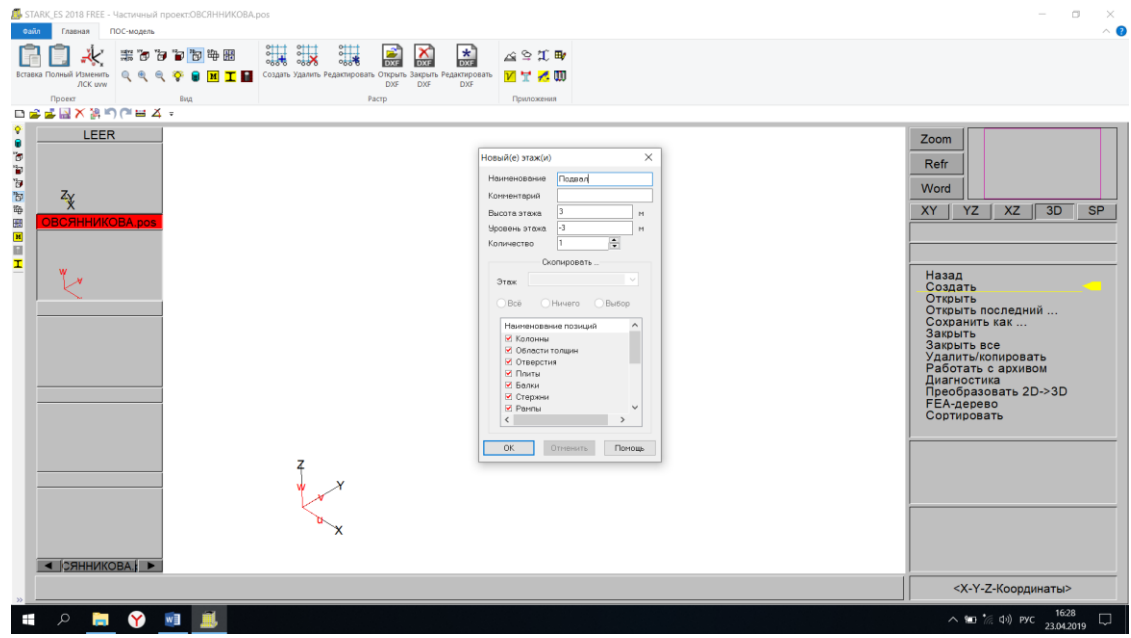

## **3. Создание растра.**

Растр  $\rightarrow$  Создать  $\rightarrow$  Задаем координаты  $(0; 0; 0) \rightarrow$  ОК  $\rightarrow$  Задаем координаты (1; 0; 0) → ОК → Задаем координаты (1; 1; 0) → ОК

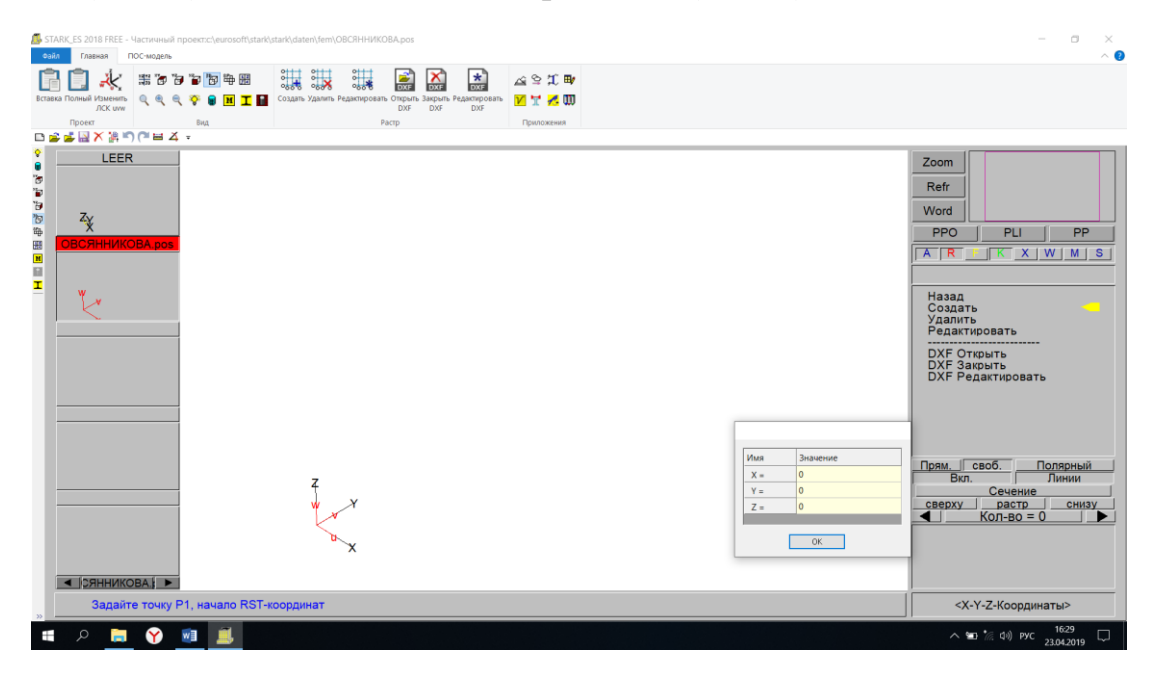

Задаем оси и шаг→ Ставим галочку «Разметка осей» и «Размерные линии»  $\rightarrow$  OK

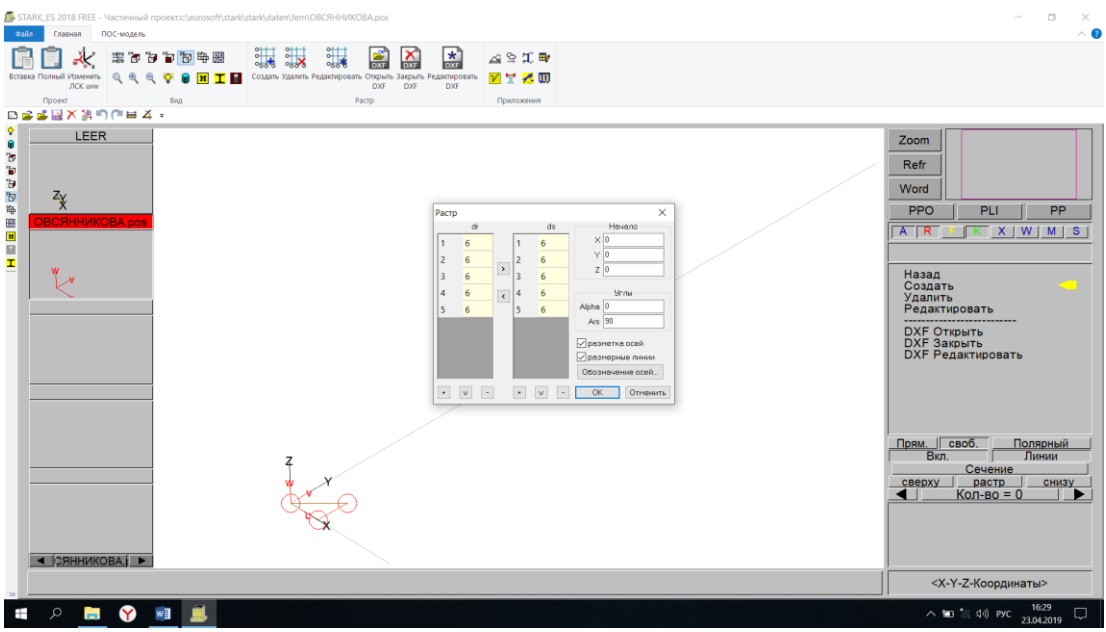

## **4. Создание подвальной плиты.**

## Позиции → Плиты/стены/рампы → Установить → Характеристики

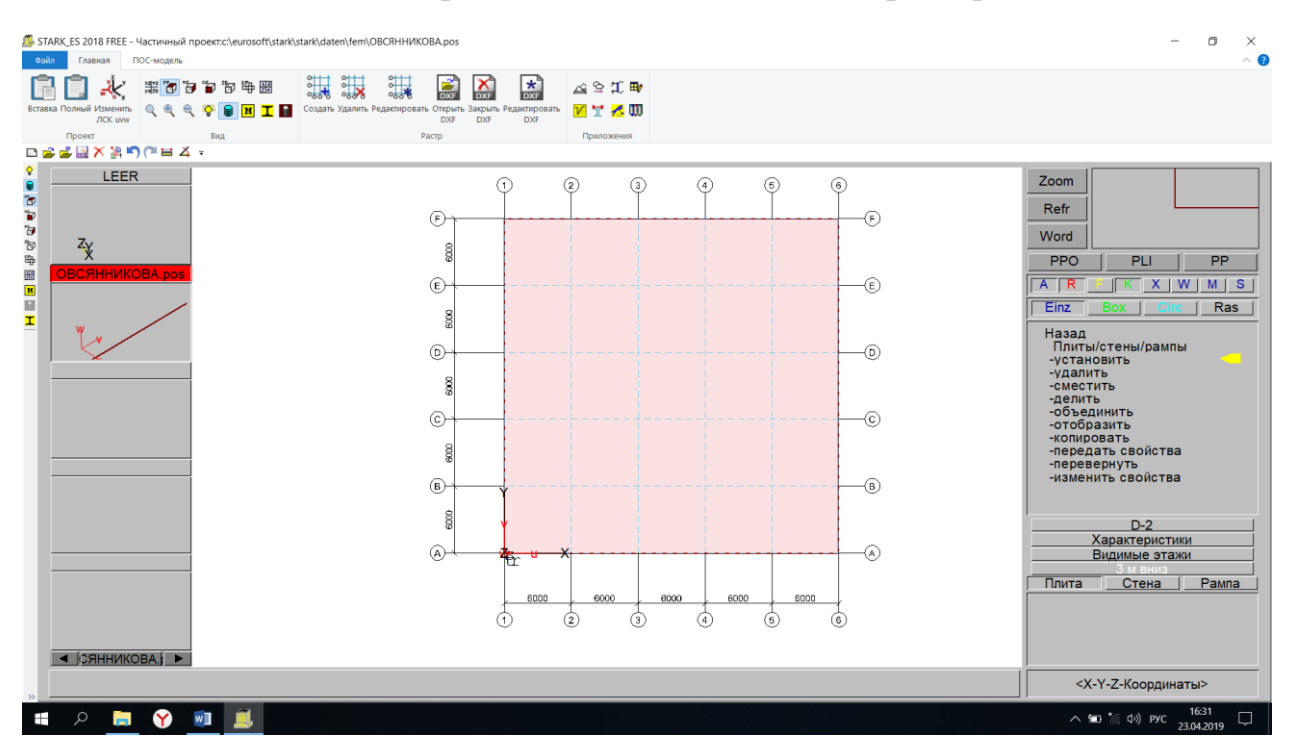

Вкладка «Материал»  $\rightarrow$  Задаем толщину h=0,6 м и плотность Rho=2,75 т/м<sup>3</sup> с учетом коэффициента надежности

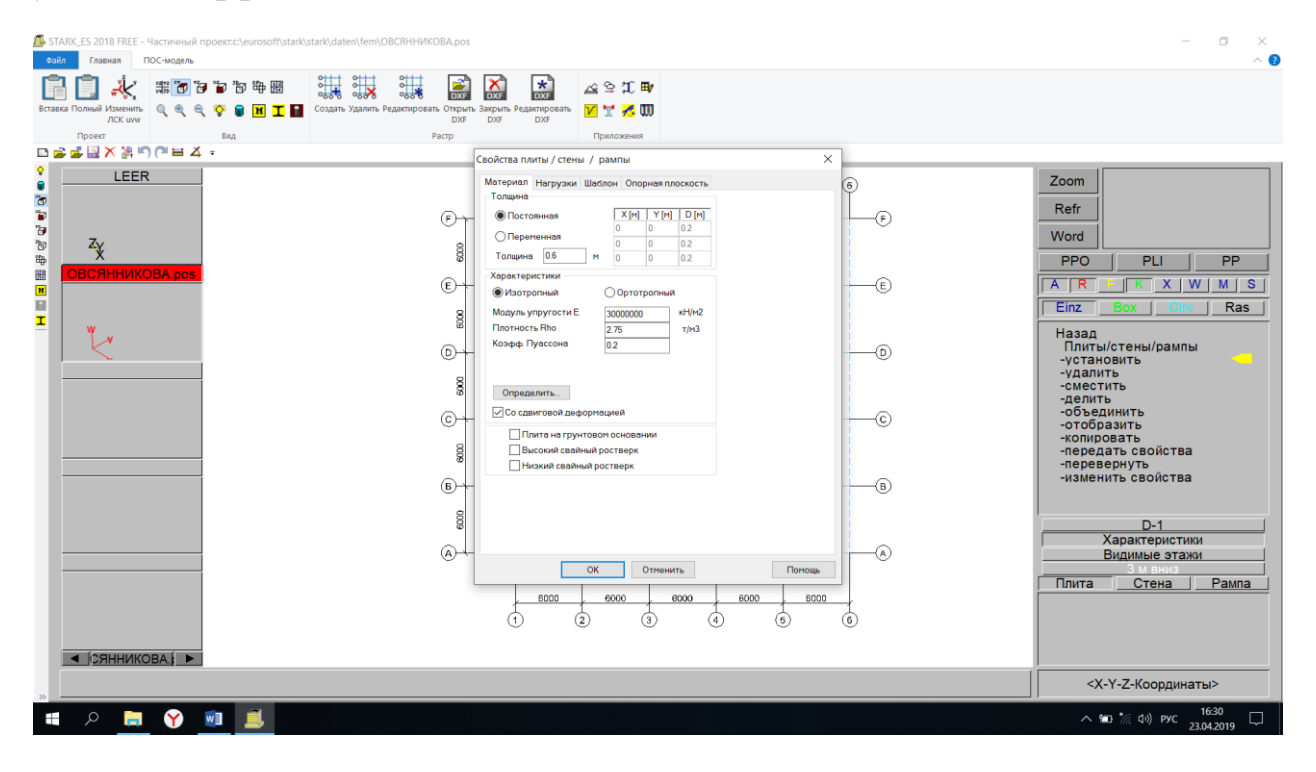

Вкладка «Шаблон» → Шаг в направлении оси OR=1, шаг в направлении оси  $OS=1$ 

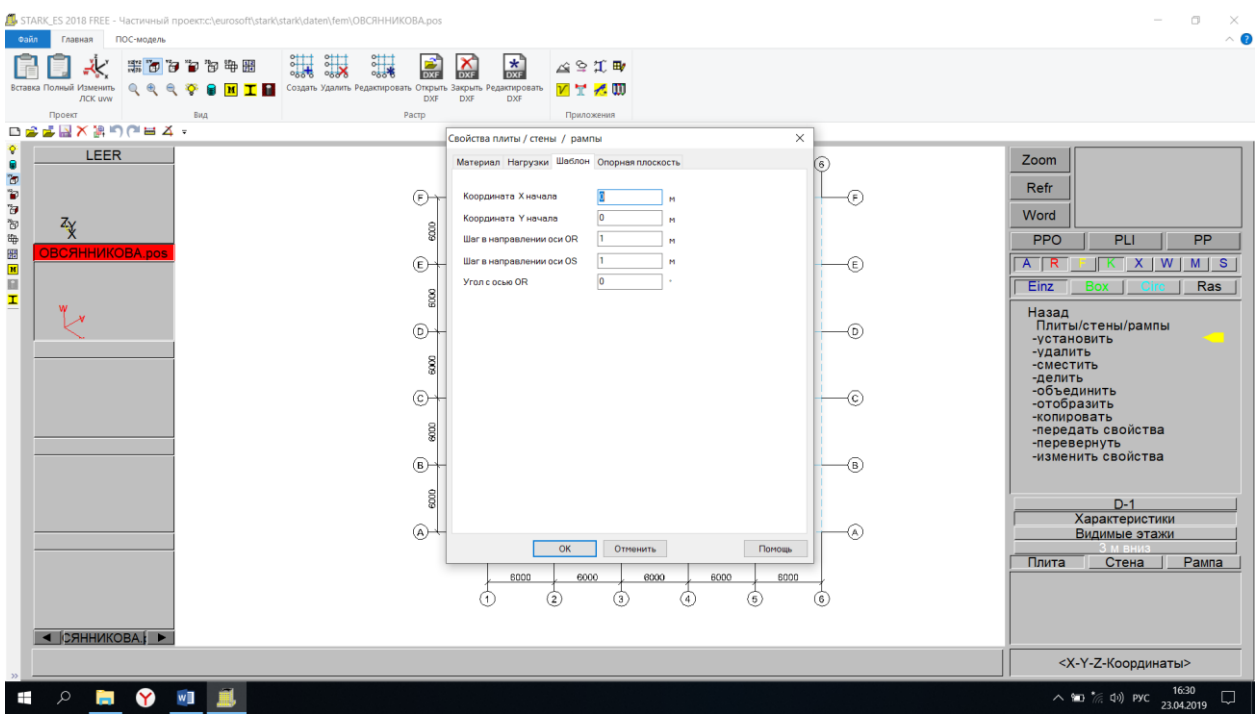

Вкладка «Опорная плоскость» → Координата Z= -3 (она должна соответствовать отметке этажа)  $\rightarrow$  ОК

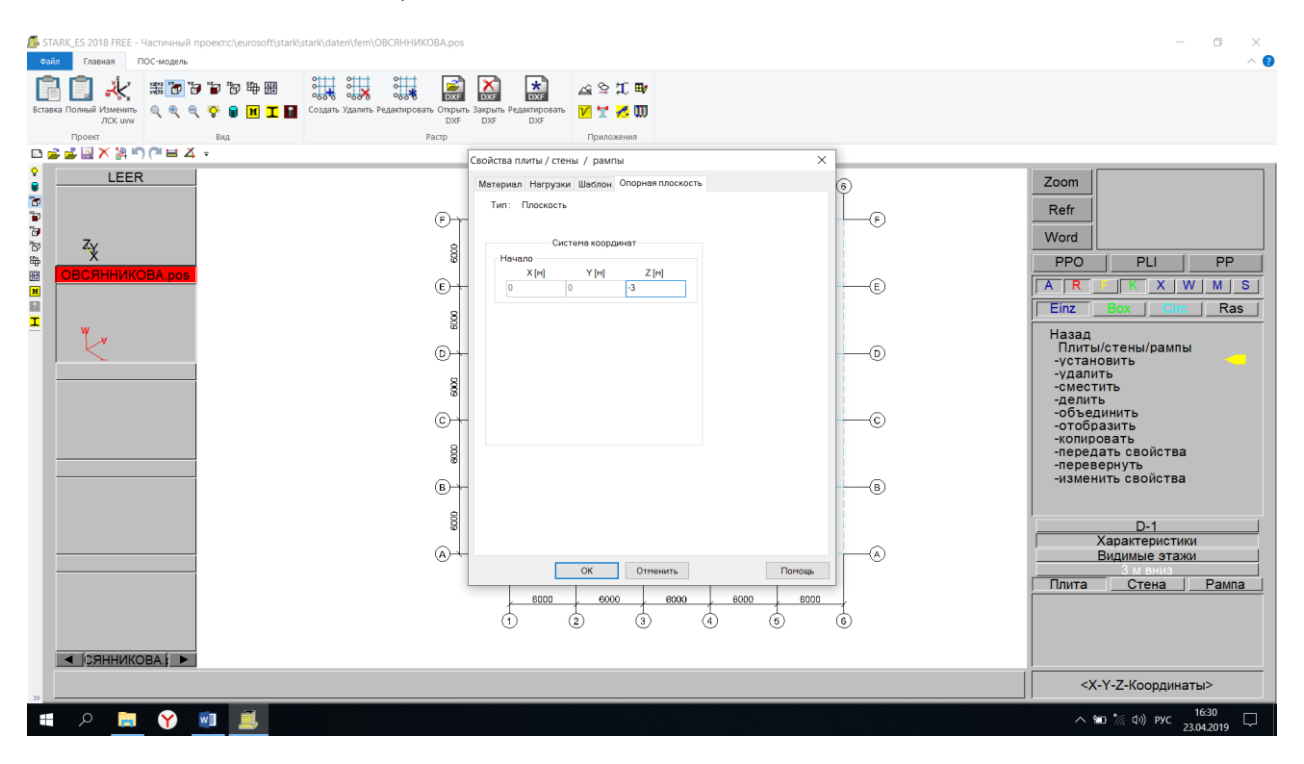

## Рисуем плиту

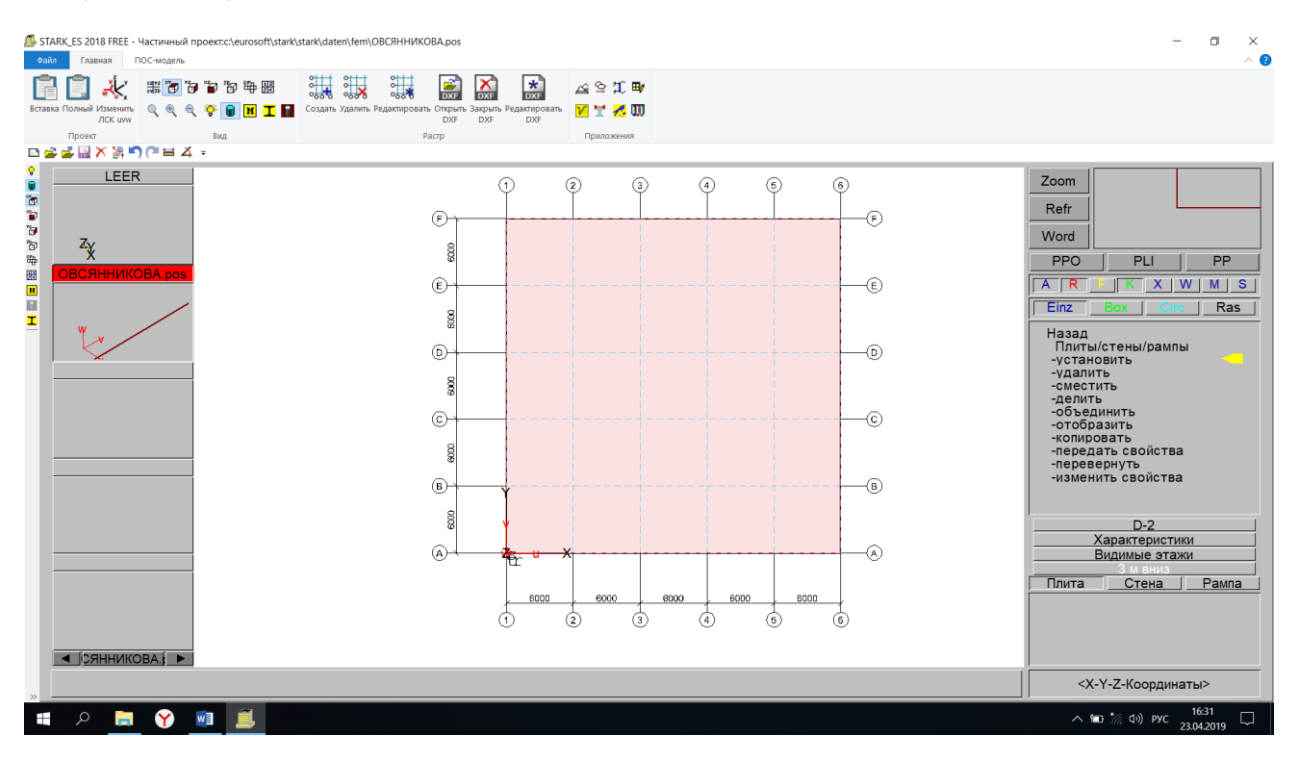

#### **5. Создание «фиктивных» колонн.**

Создание «фиктивных» колонн необходимо для того, чтобы сгенерировать сгущения сетки конечных элементов в местах опирания колонн здания. Это повышает точность расчета.

Позиции → Колонны → Установить → Характеристики

Задаем размеры b=1 м и h=1 м, Rho=2,75 т/м<sup>3</sup> с учетом коэффициента надежности  $\rightarrow$  ОК

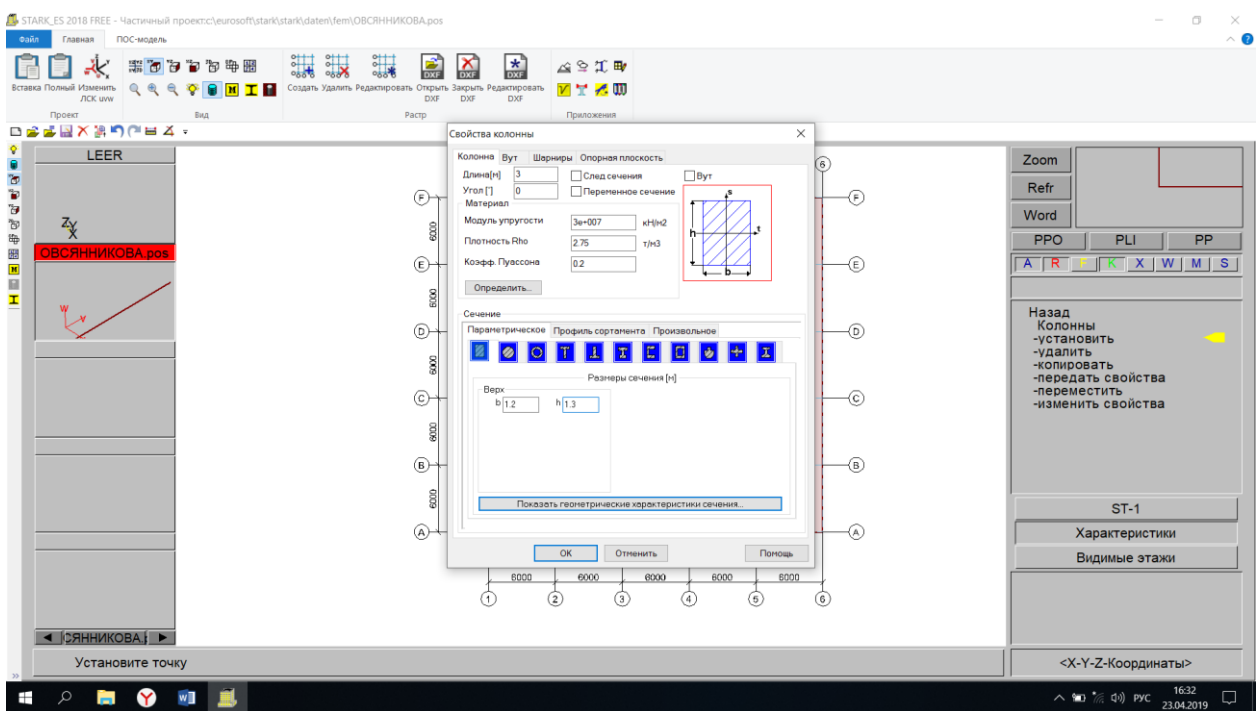

## Устанавливаем колонны

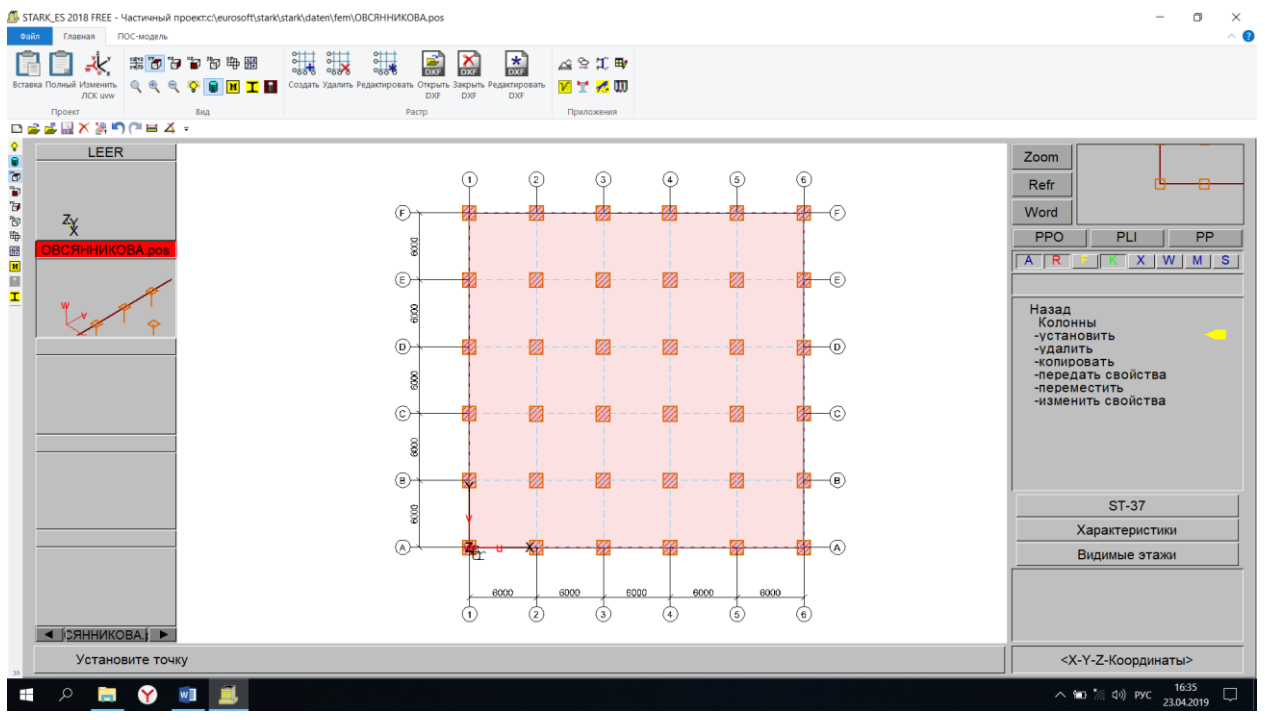

## **6. Создание «фиктивных» законтурных плит.**

«Фиктивные» законтурные плиты моделируют рабочий грунт вокруг фундаментной (подвальной) плиты.

Позиции → Плиты/стены/рампы → Копировать → Копируем рядом плиту → Изменить свойства → Нажимаем на скопированную плиту

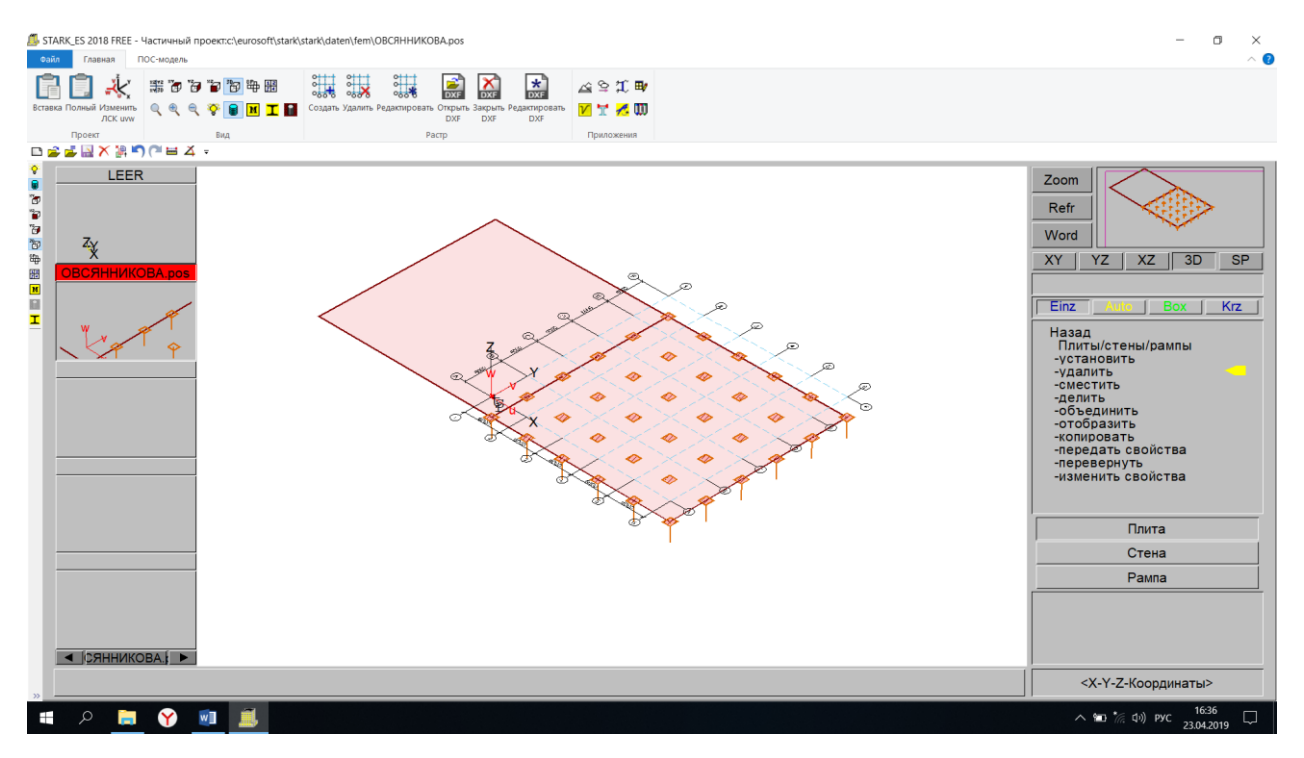

Вкладка «Материал» → Толщина 0,1 м

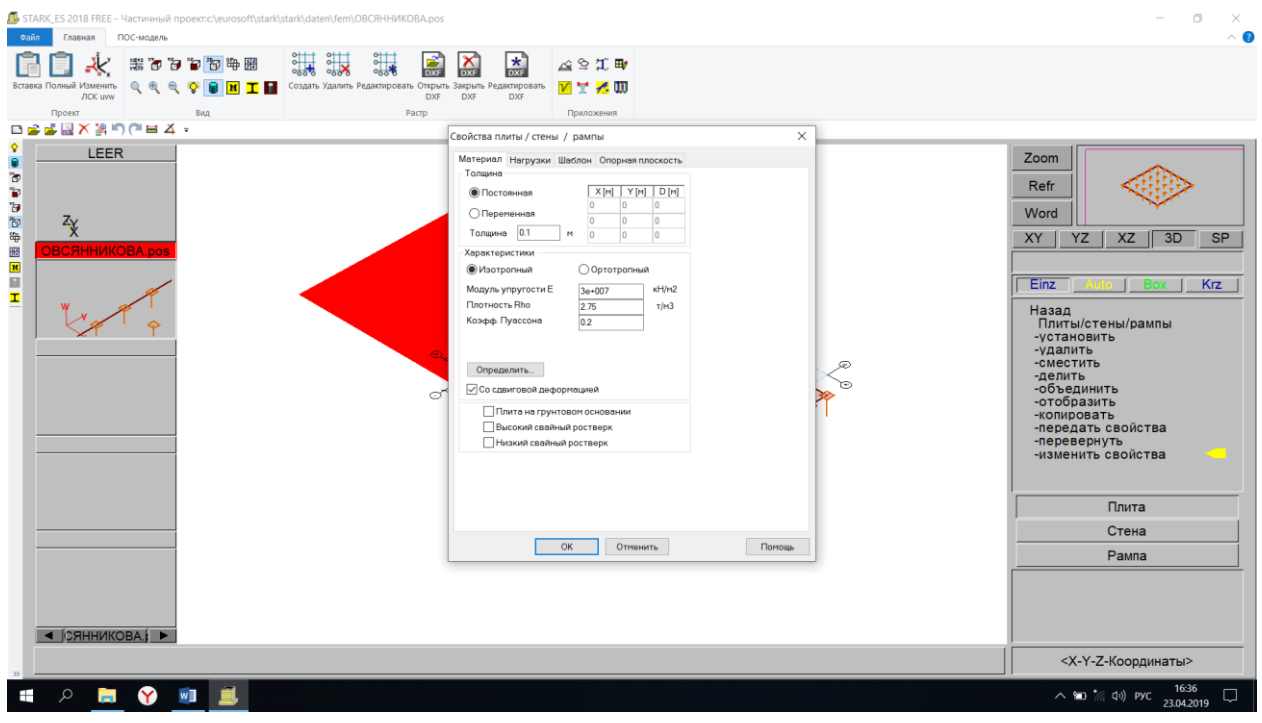

Вкладка «Шаблон» → Шаг в направлении оси OR=2, шаг в направлении оси  $OS=2 \rightarrow OK$ 

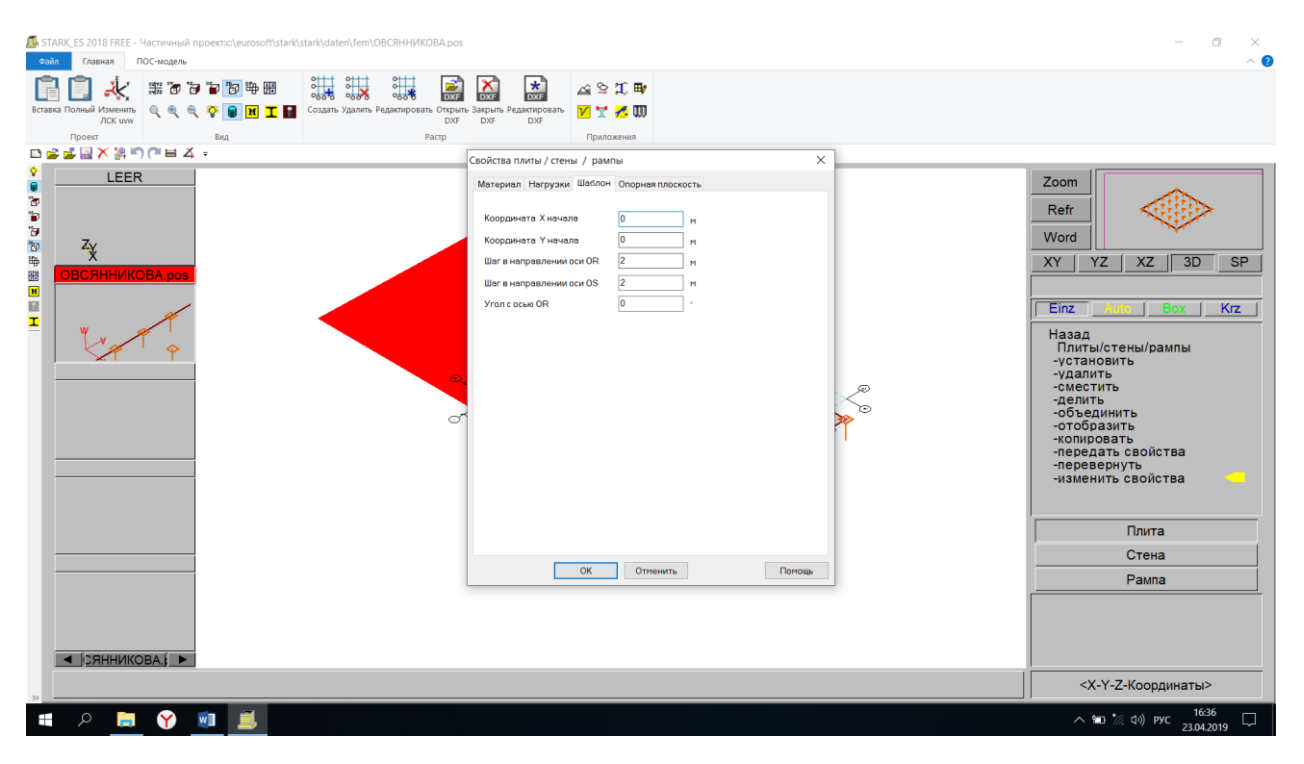

Копируем плиту с измененными свойствами вокруг фундаментной плиты

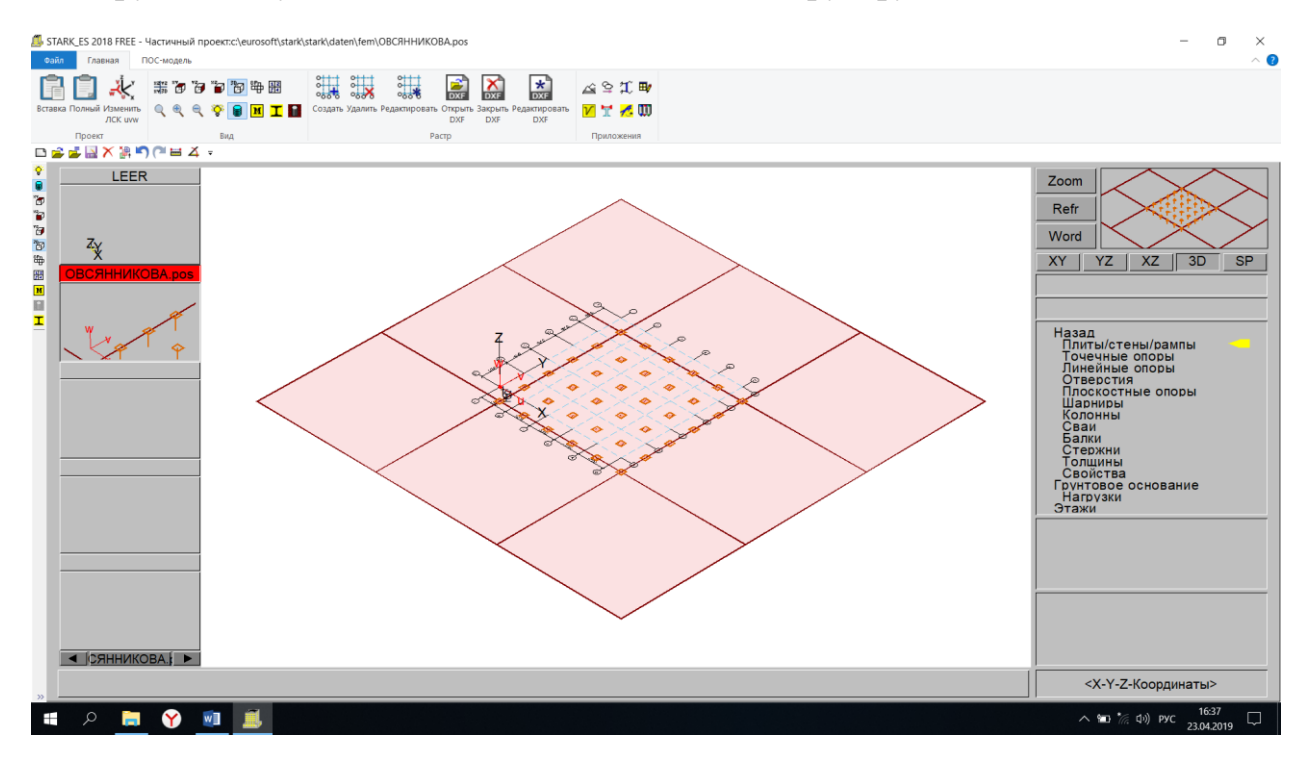

#### **7. Создание подвального этажа.**

Этажи → Создать → Задаем наименование этажа «Перекрытие подвала» → Высота этажа «3» → Уровень этажа «0» → ОК

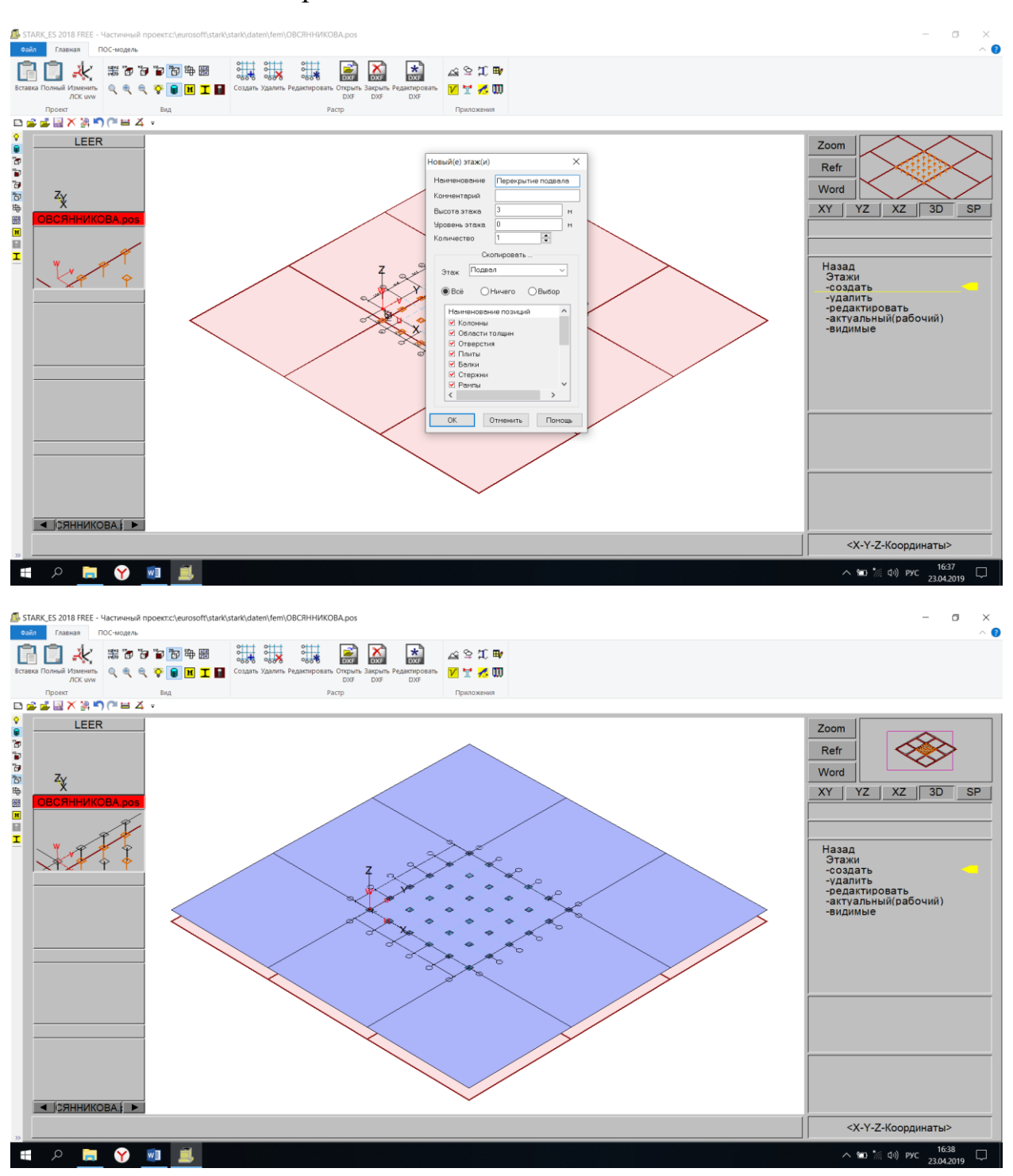

#### **8. Редактирование подвального этажа.**

Этажи → Актуальный (рабочий) → Ставим галочку на «Перекрытие подвала»  $\rightarrow$  ОК

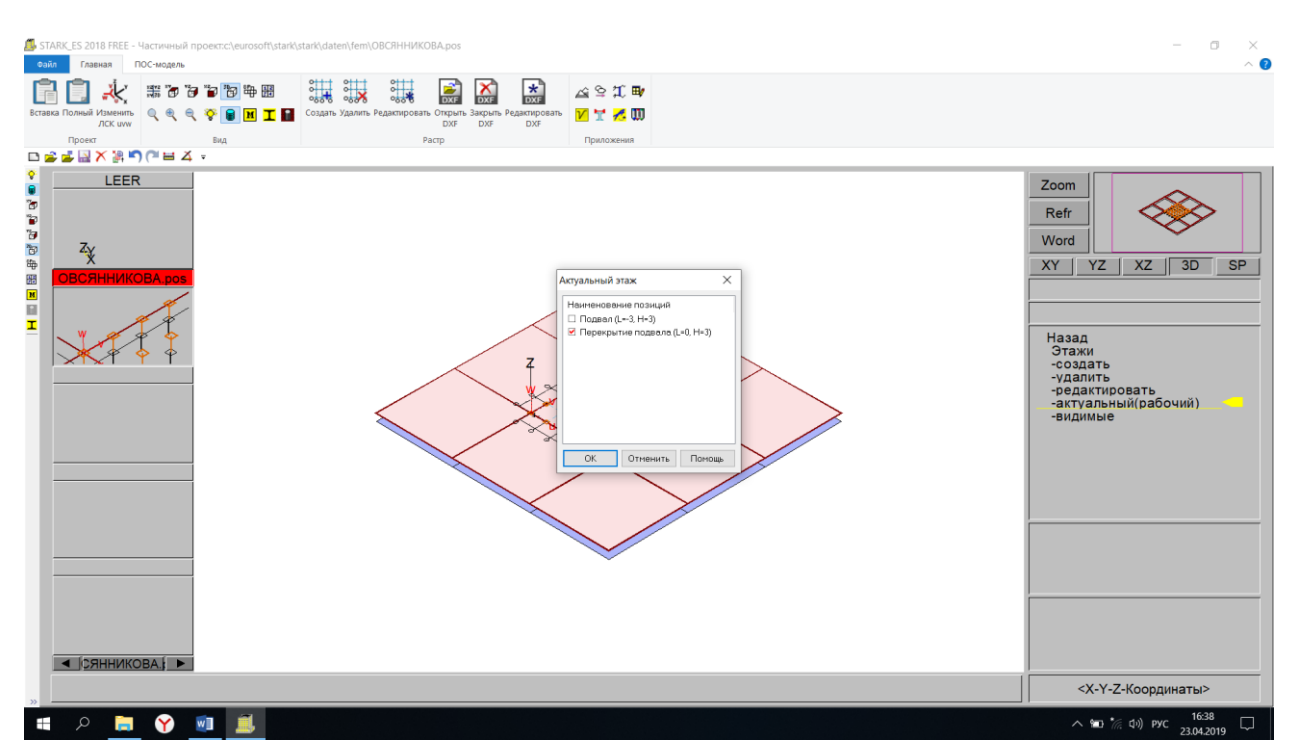

Позиции → Плиты/стены/рампы → Удалить → Оставляем только плиту перекрытия подвала, остальные удаляем

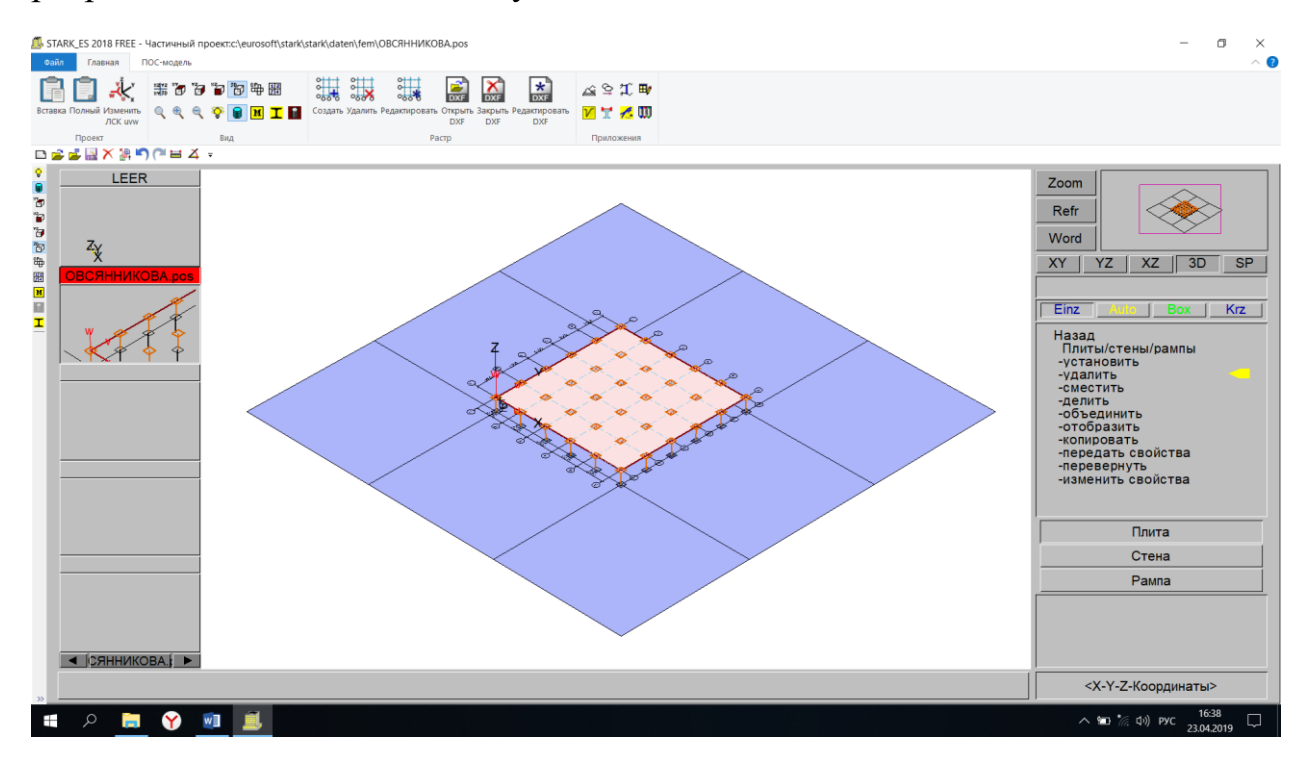

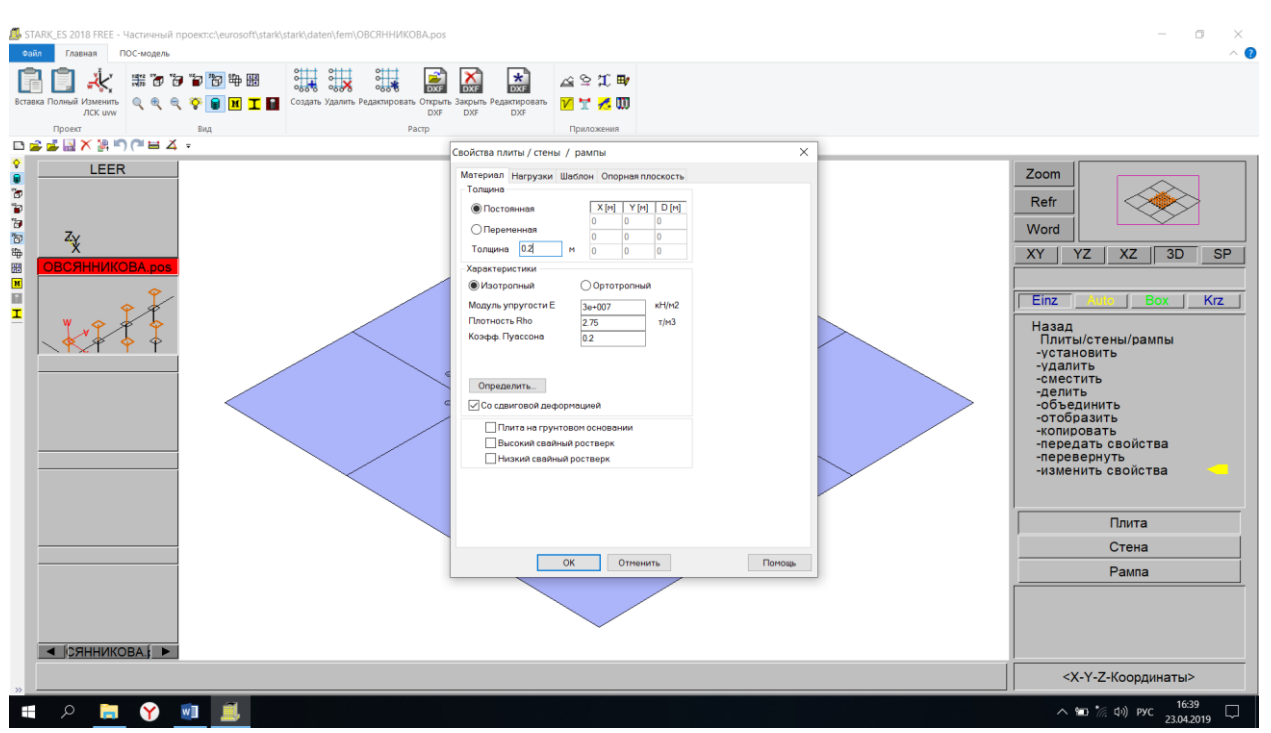

Изменить свойства → Вкладка «Материал» → Толщина 0,2 м → ОК

**9. Установка наружных стен подвала.**

Позиции → Плиты/стены/рампы → Установить → Стена → Характеристики → Вкладка «Материал» → Толщина 0,25 м

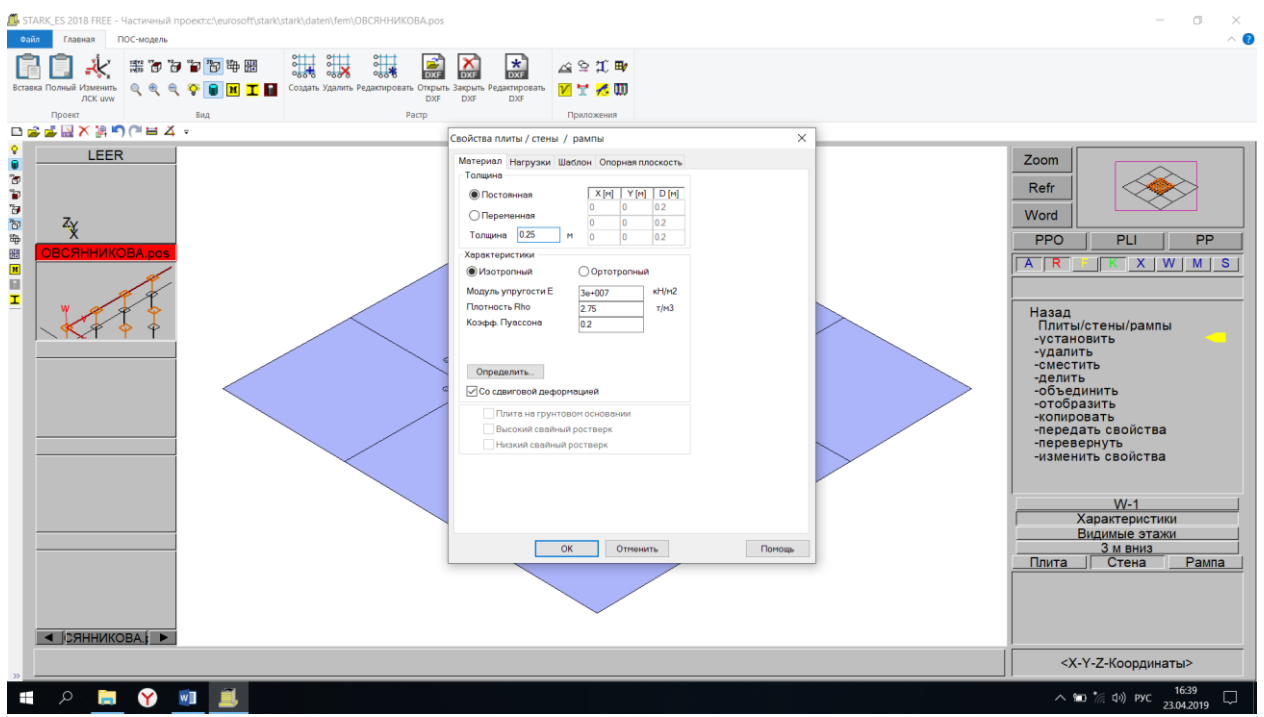

Вкладка «Опорная плоскость» → Координата Z=0 (она должна соответствовать отметке этажа)  $\rightarrow$  ОК

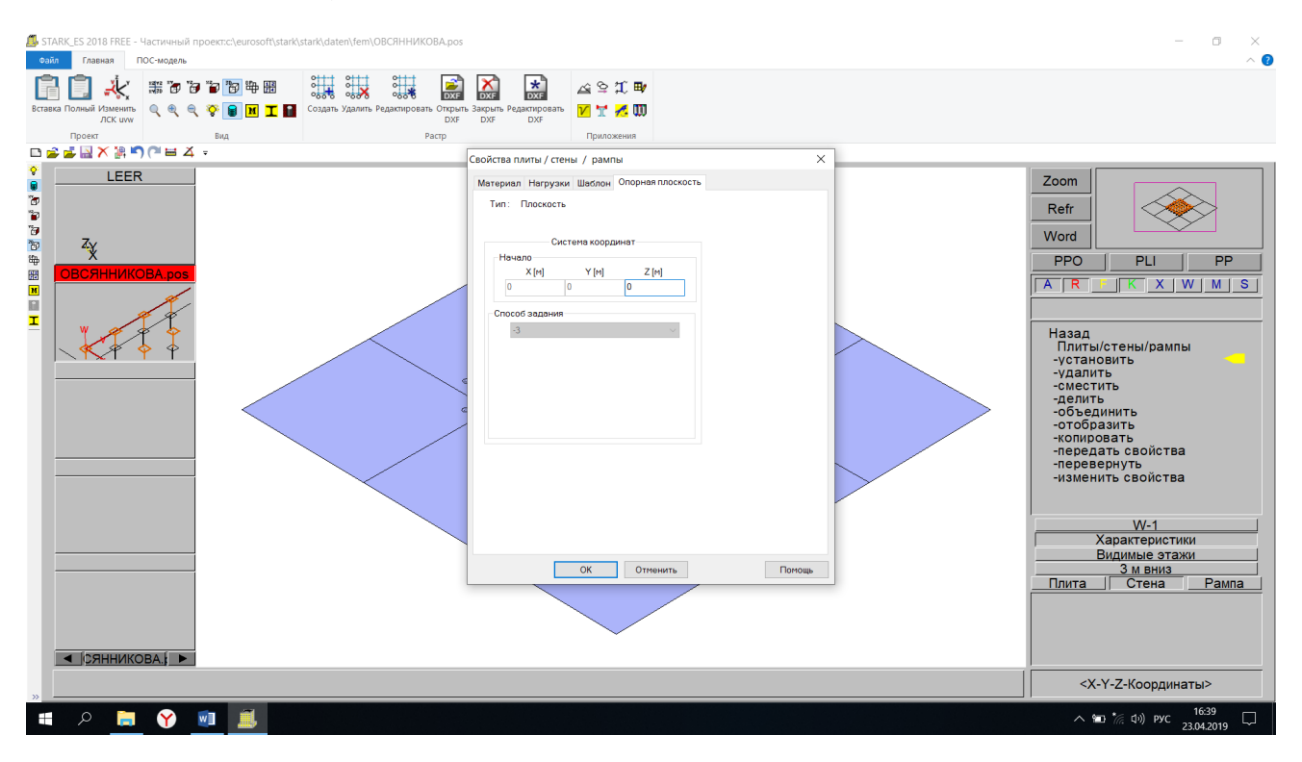

Рисуем стены по контуру фундаментной плиты

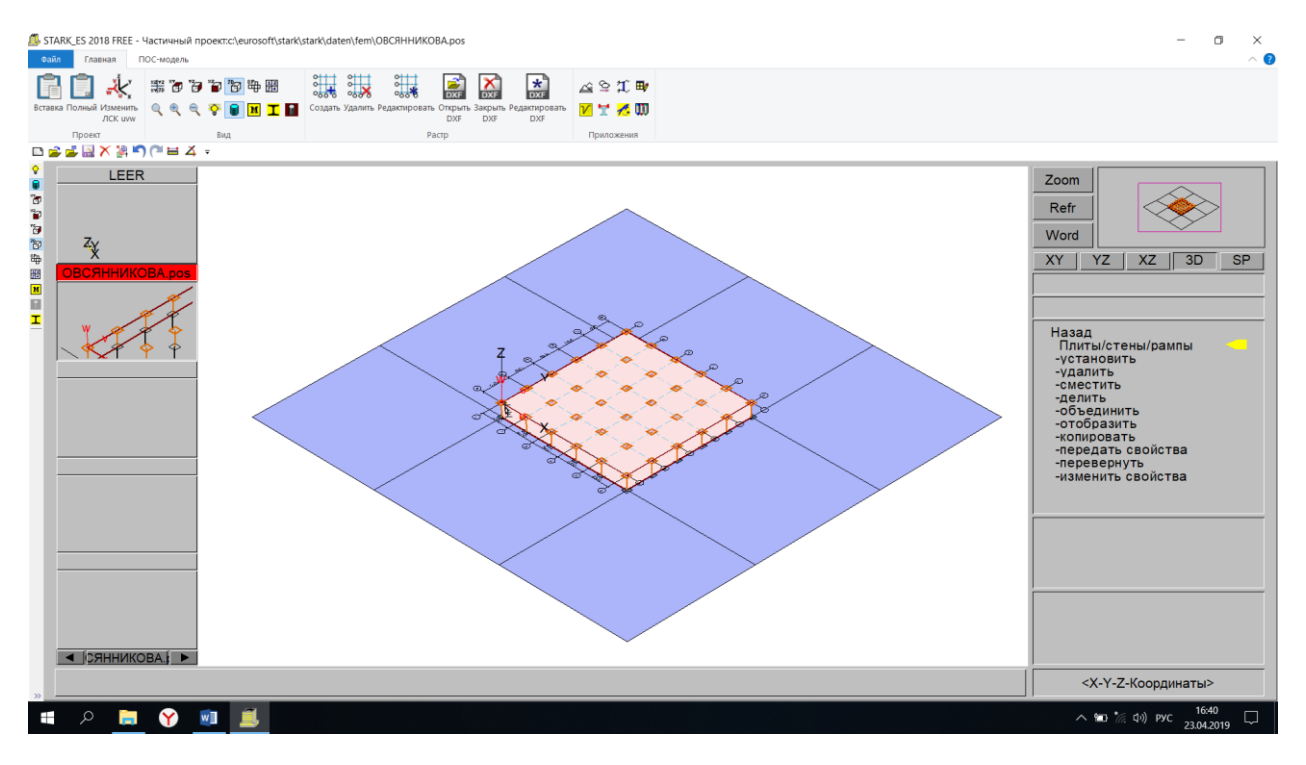

#### **10. Создание надземных этажей.**

Этажи  $\rightarrow$  Создать  $\rightarrow$  Задаем наименование этажа «1»  $\rightarrow$  Высота этажа «3» → Уровень этажа «3» → Убираем галочку «Стены» → ОК

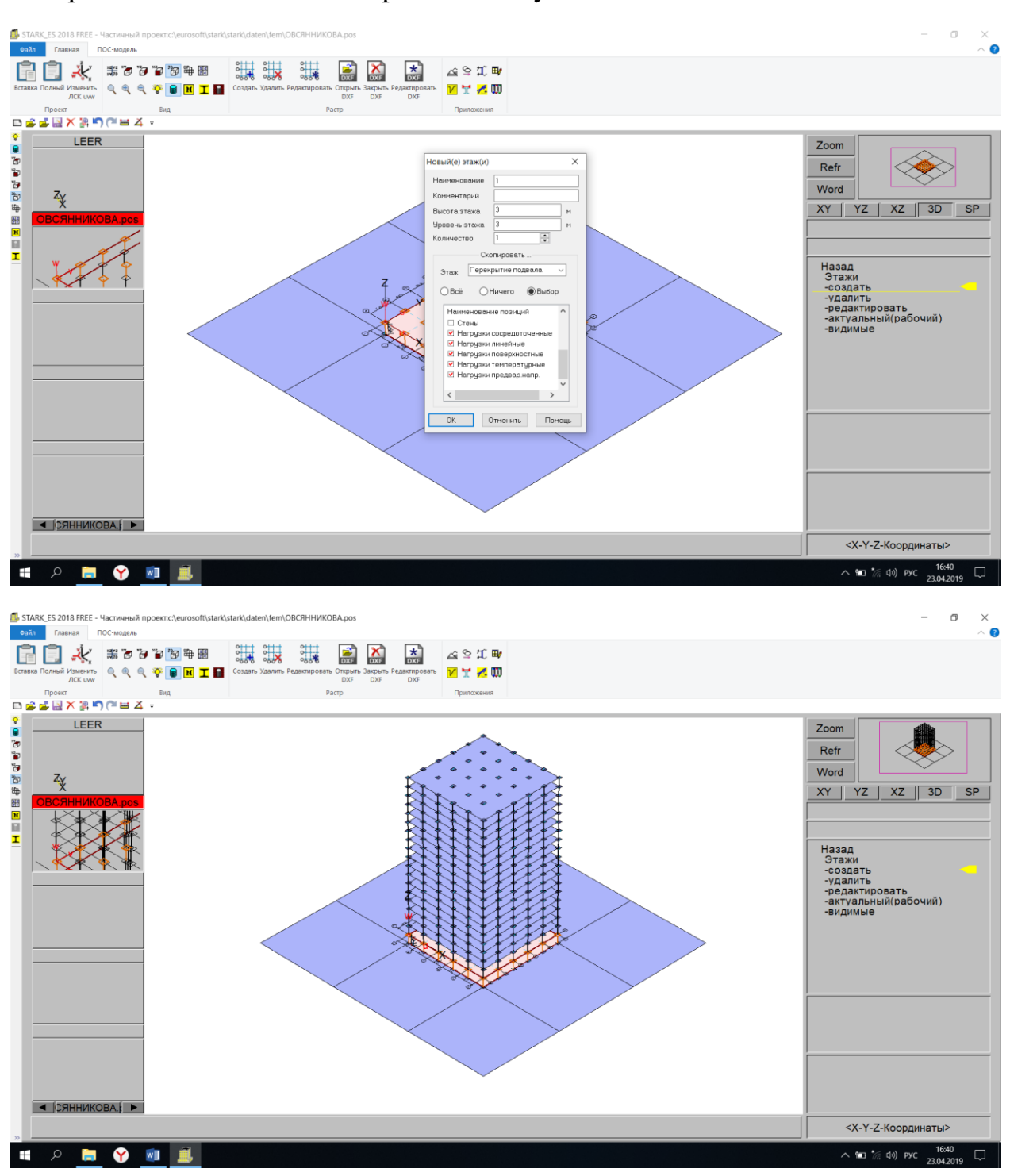

Этажи → Видимый → Все этажи → ОК

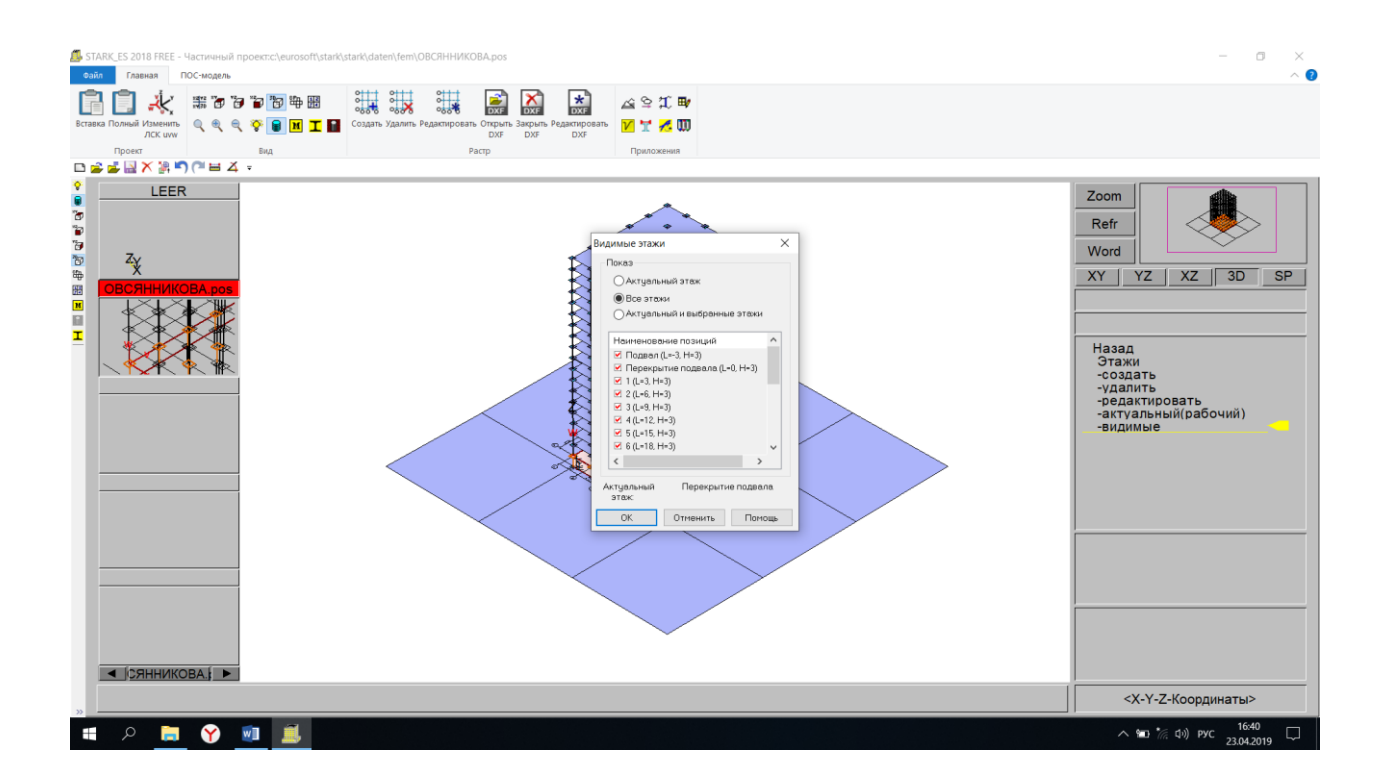

## **11. Сохранение проекта.**

#### Сохранить

Вставка → Полный → Сохранить → Слияние → Генерация КЭ-проекта → Генерация КЭ-сетки → ОК

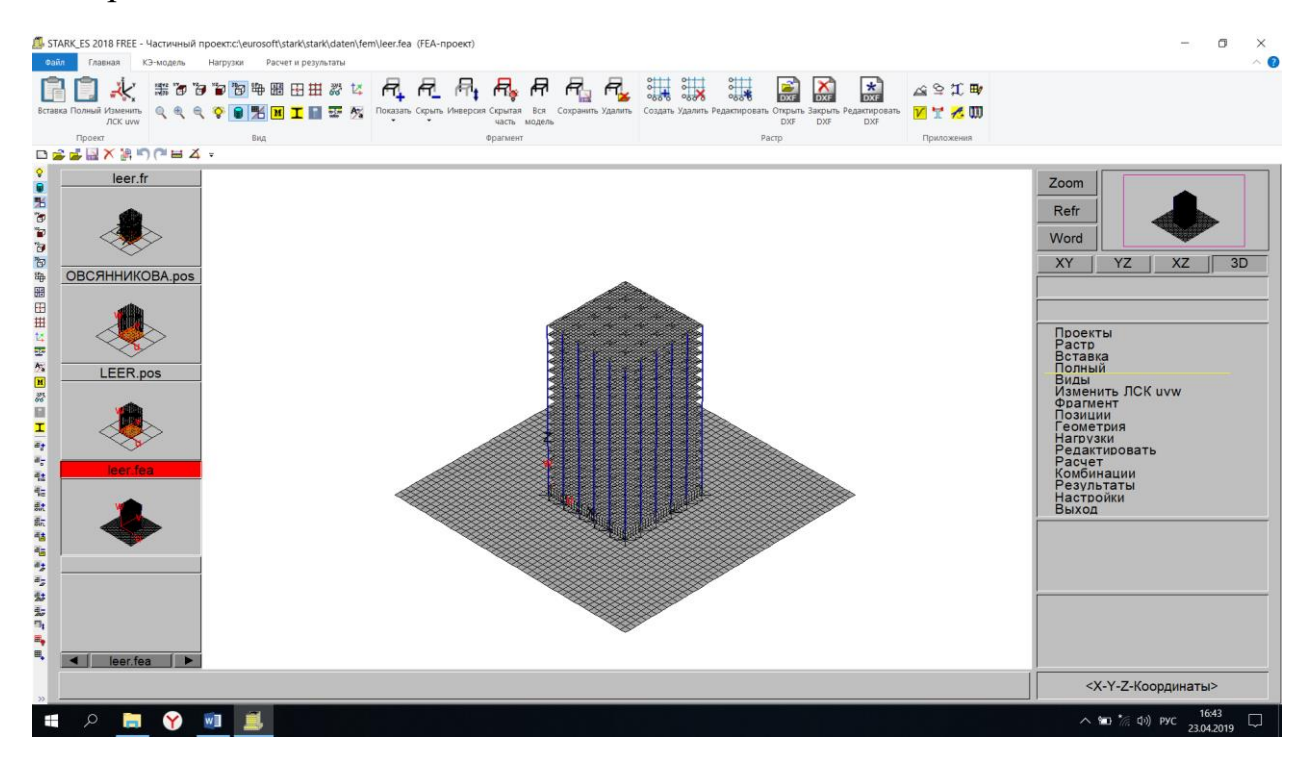

## **12. Удаление «фиктивных» колонн.**

#### Геометрия  $\rightarrow$  Удалить элементы

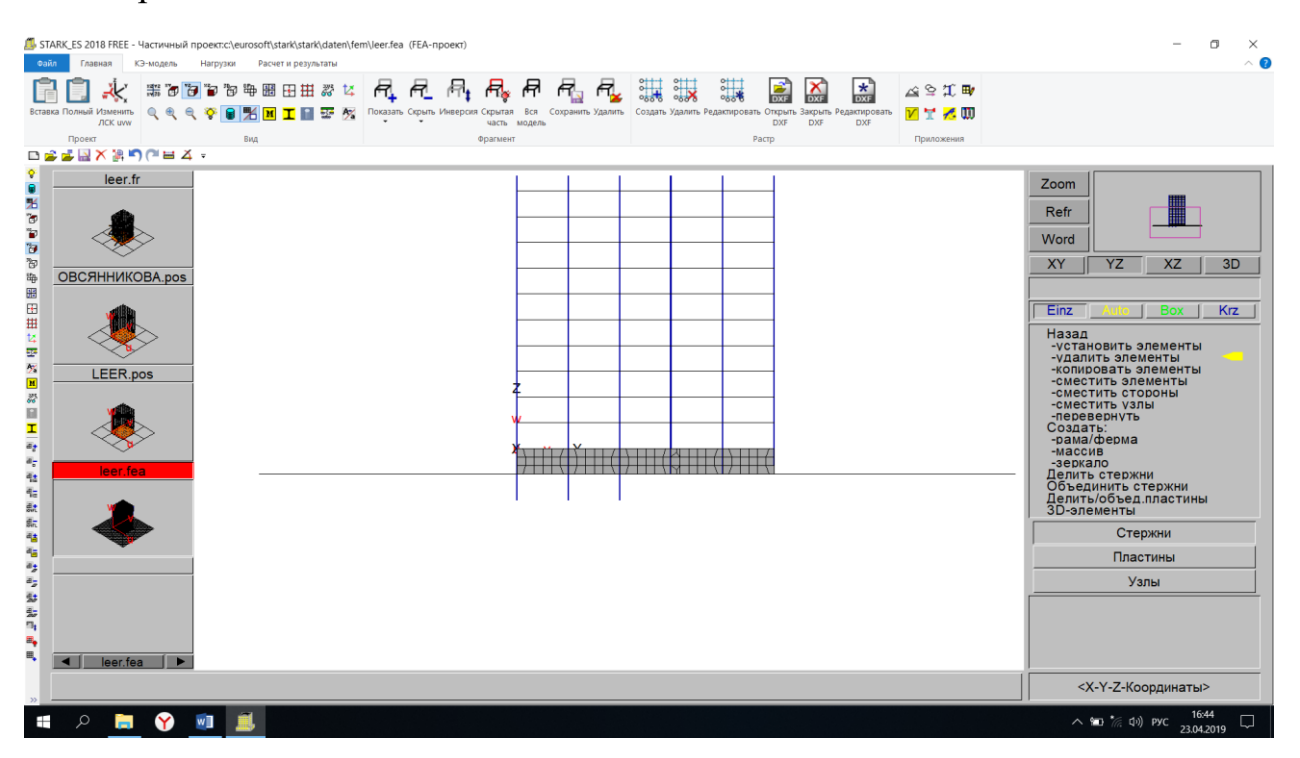

## **13. Задание свойств плит, имитирующих грунт.**

Фрагмент  $\rightarrow$  Показать  $\rightarrow$  Материал  $\rightarrow$  Выделяем «фиктивные» плиты

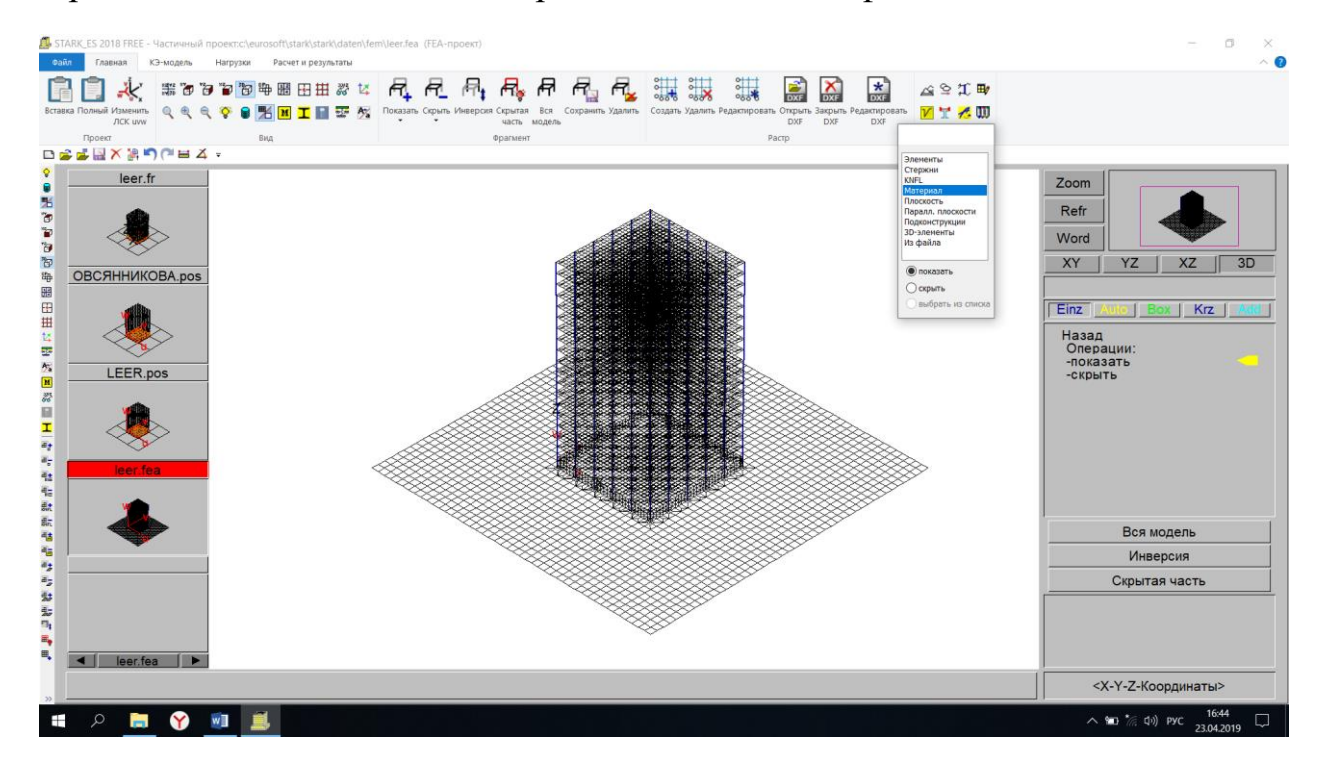

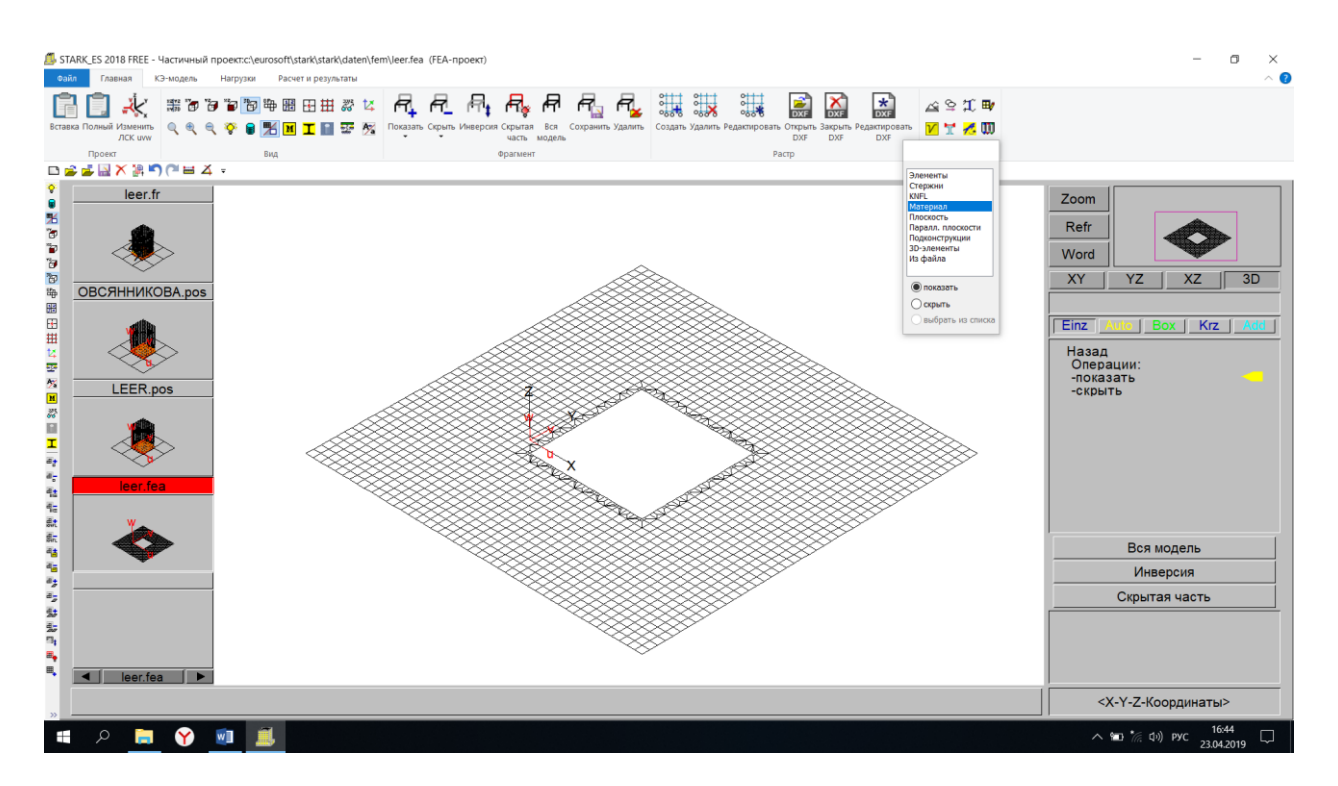

Убираем материал с фундаментной плиты

Редактировать → Материал → Снять → Выделяем плиту с помощью Box

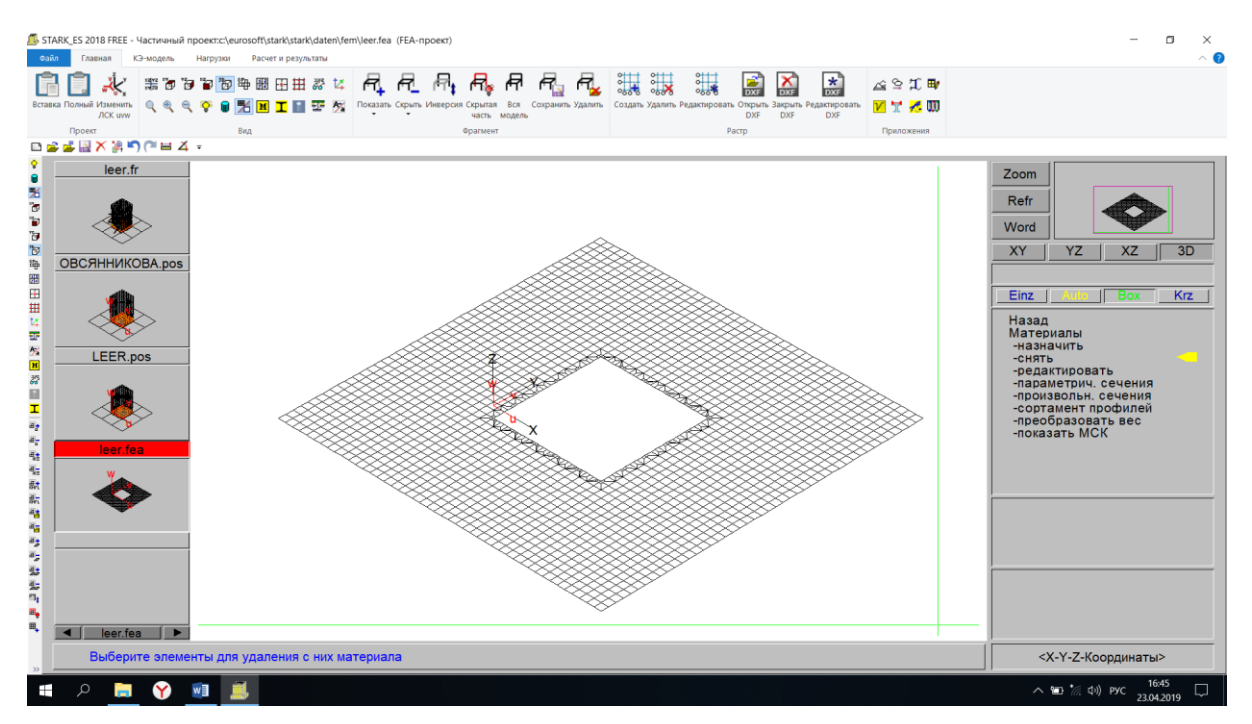

Задаем упругое основание

Редактировать  $\rightarrow$  Упругое основание  $\rightarrow$  Пластины  $\rightarrow$  Новое основание

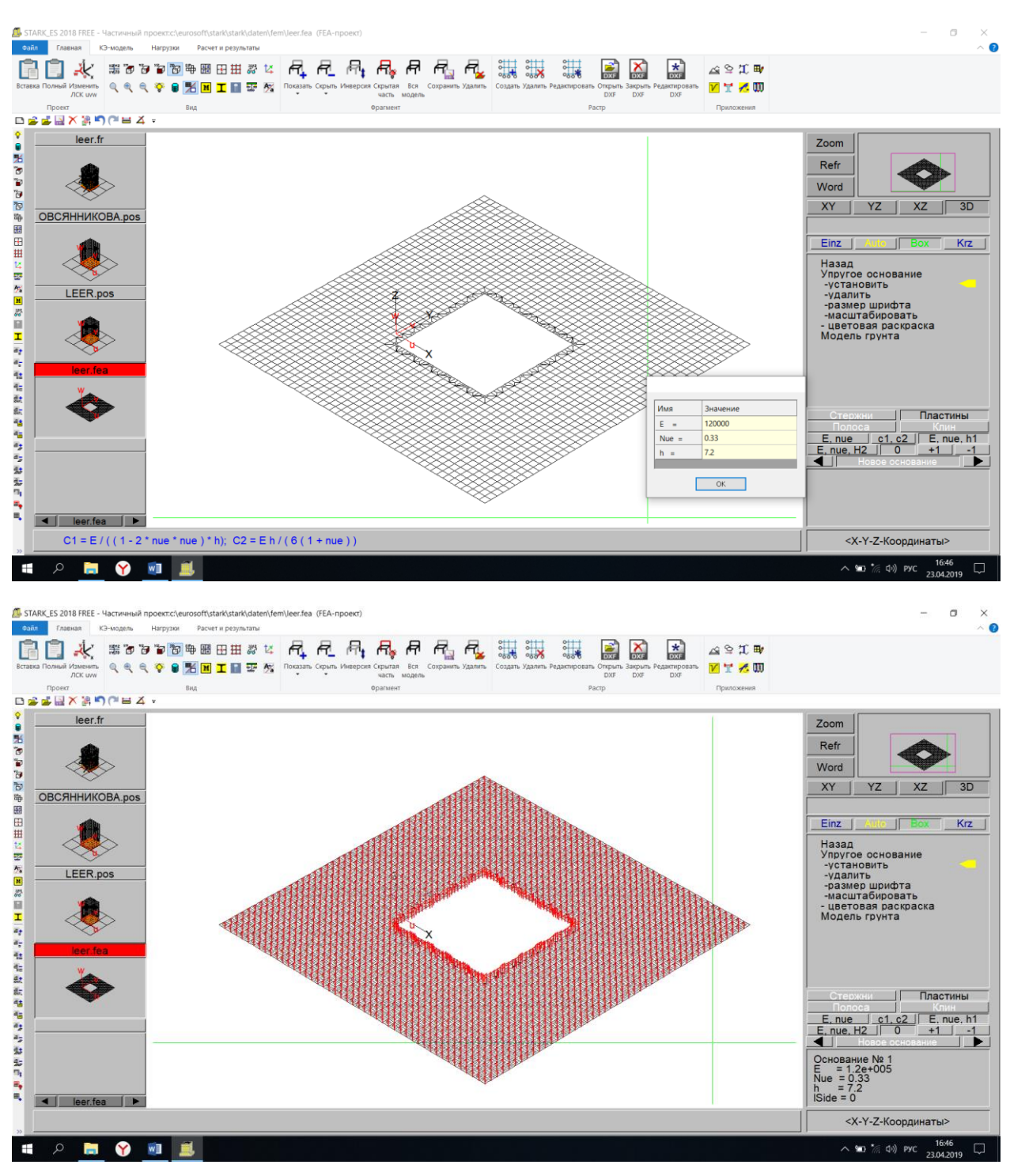

Задаем E=120 000, Nue = 0.33, h=7.2  $\rightarrow$  ОК  $\rightarrow$  Выделяем плиту с помощью Box

Устанавливаем опорные закрепления

Редактировать  $\rightarrow$  Связи  $\rightarrow$  Опорные закрепления  $\rightarrow$  Установить  $\rightarrow$  Задаем  $X=3e+007$ ,  $Y=3e+007$ ,  $Z=3e+007 \rightarrow OK \rightarrow BH$ деляем плиту с помощью Вох

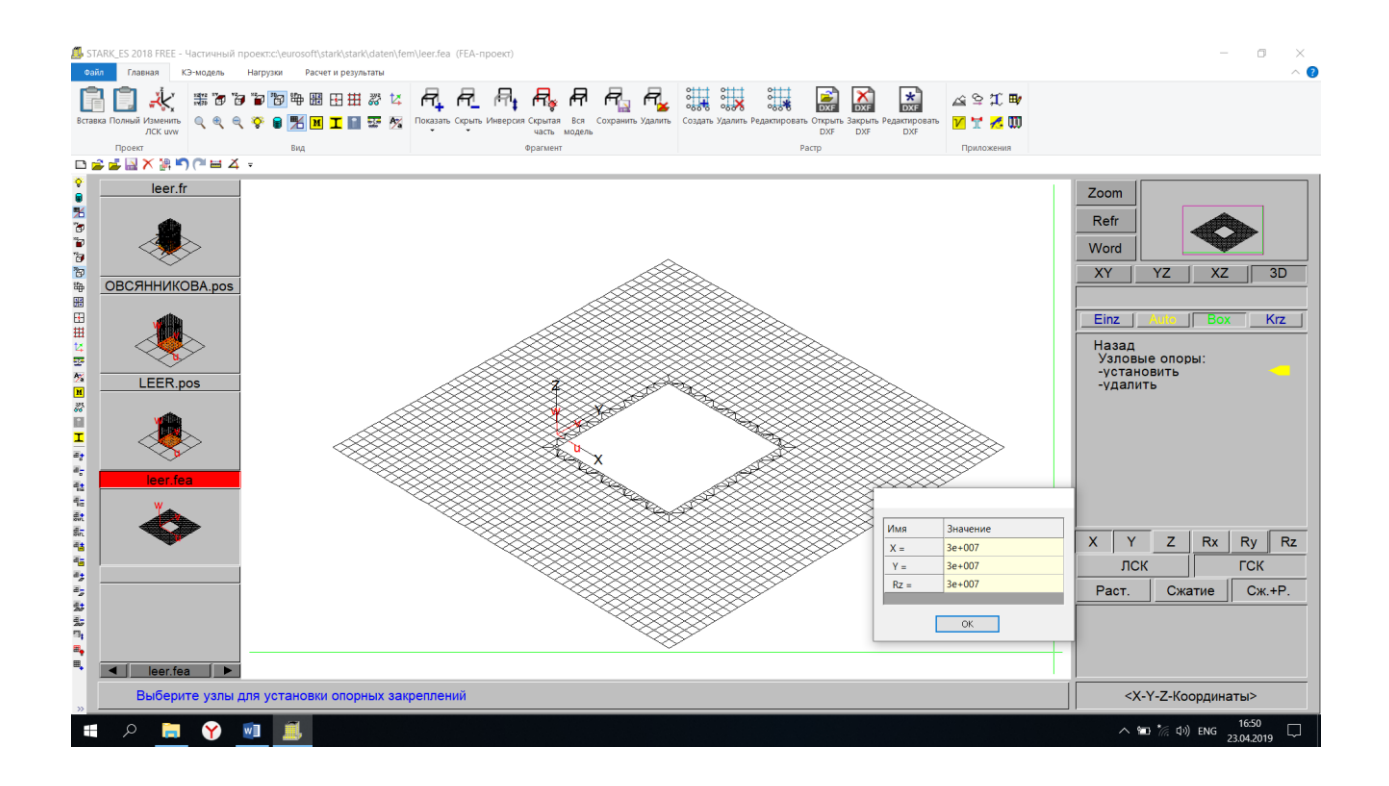

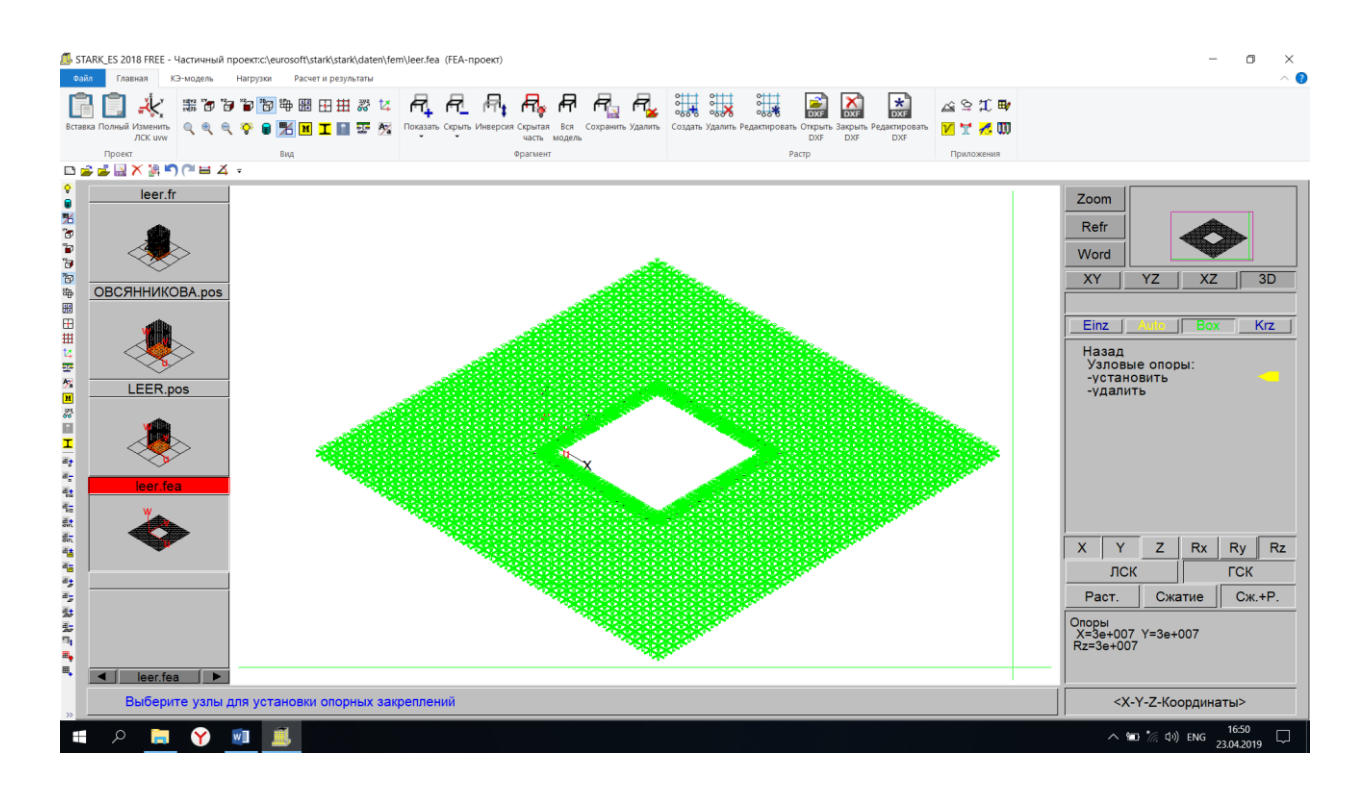

#### **14. Задание свойств фундаментной плиты.**

Фрагмент → Показать → Материал → Выделяем фундаментную плиту

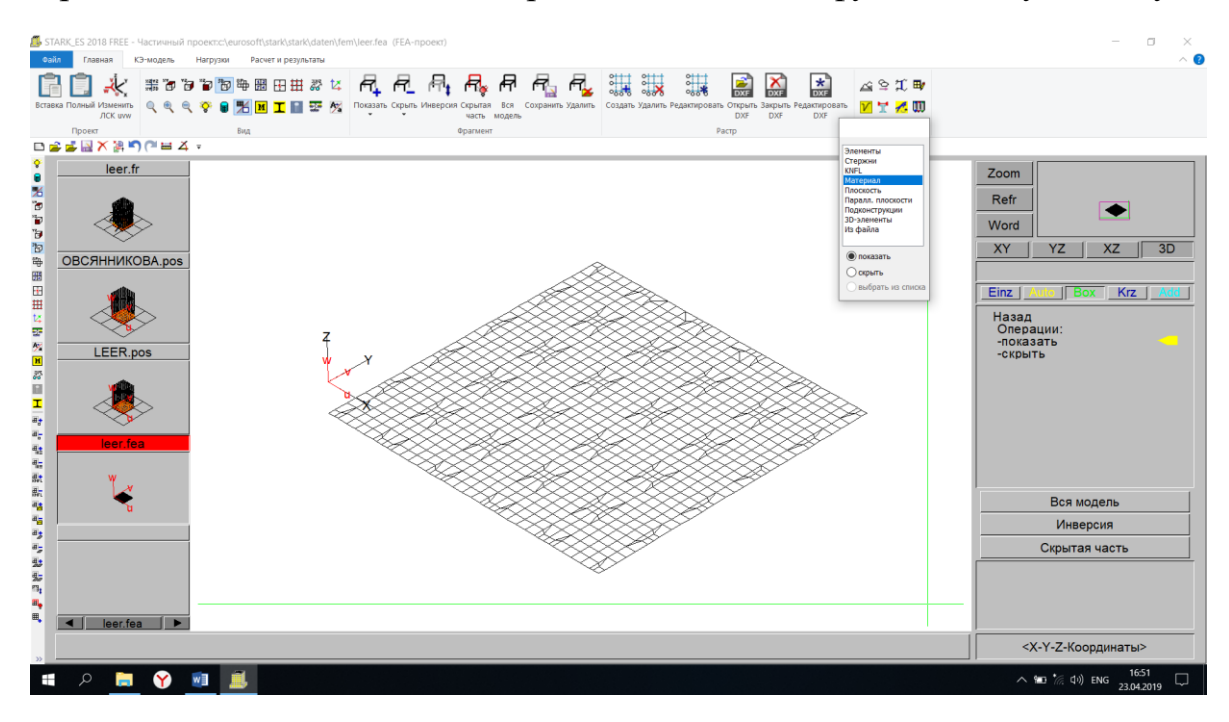

Задаем упругое основание

Редактировать  $\rightarrow$  Упругое основание  $\rightarrow$  Пластины  $\rightarrow$  Новое основание  $\rightarrow$ Задаем E=160 000, Nue = 0.33, h=7.2 → ОК → Выделяем плиту с помощью Box

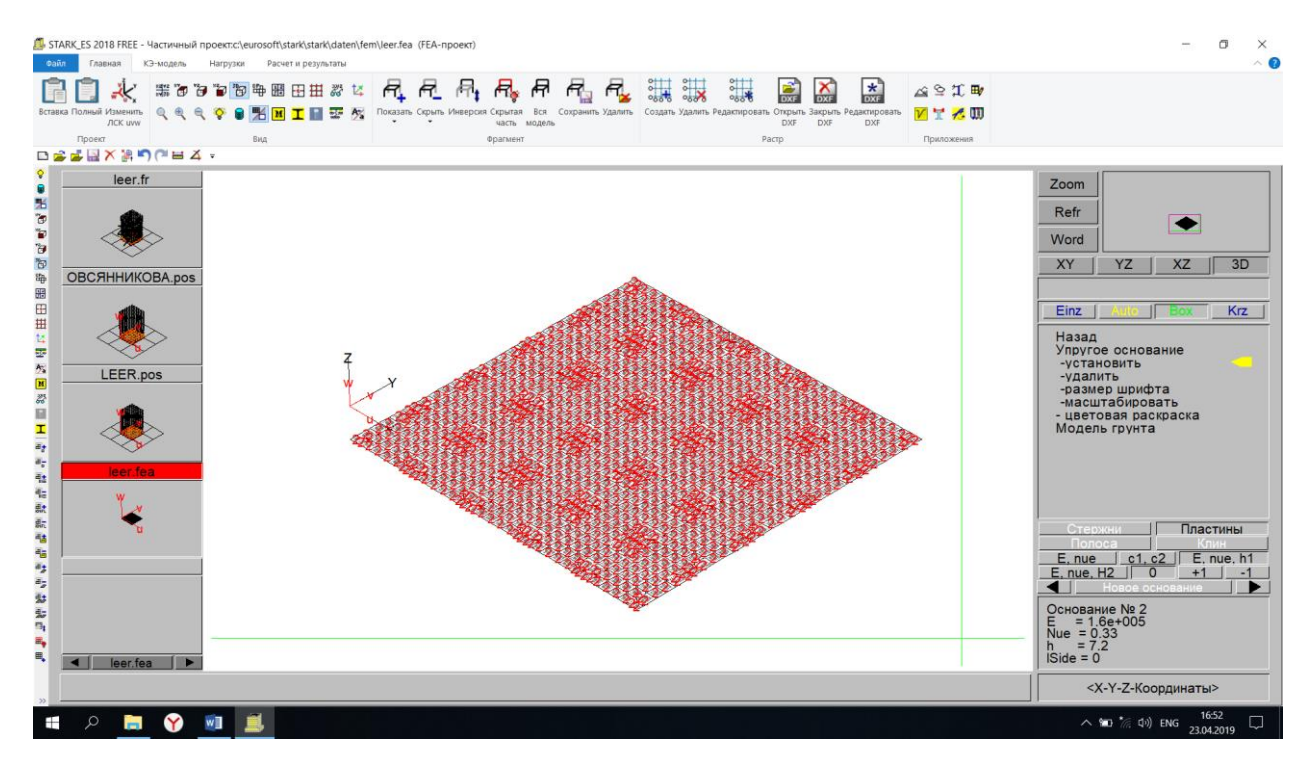

#### Устанавливаем опорные закрепления

Редактировать → Связи → Опорные закрепления → Установить → Задаем  $X=3e+007$ ,  $Y=3e+007$ ,  $Z=3e+007 \rightarrow OK \rightarrow B$ ыделяем плиту с помощью Вох

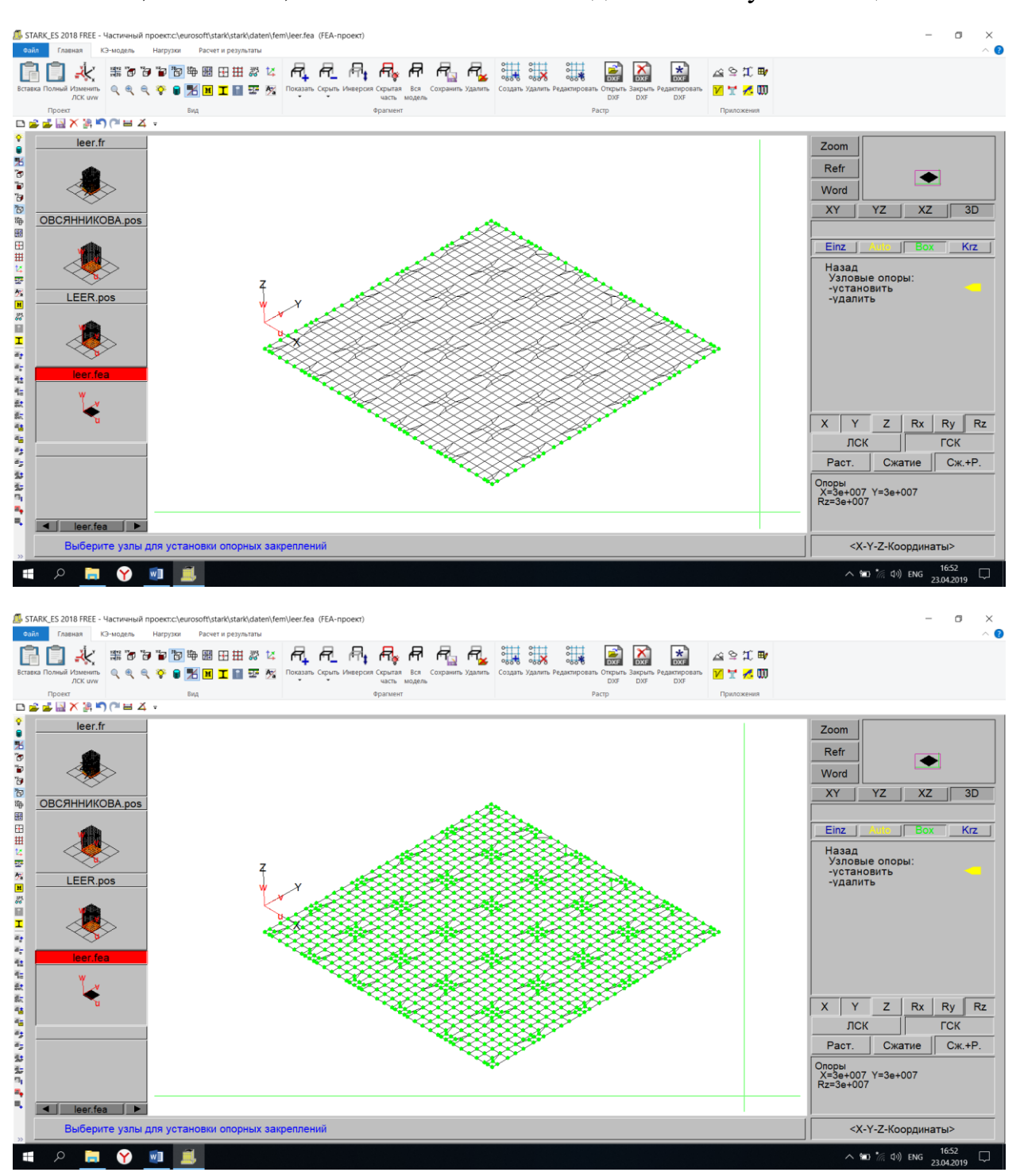

## **15. Задание нагружений.**

Нагрузки  $\rightarrow$  Элементные  $\rightarrow$  Равномерно-распределенные  $\rightarrow$  Установить  $\rightarrow$ Задаем значение нагрузки  $\rightarrow$  ОК  $\rightarrow$  Выделяем все плиты

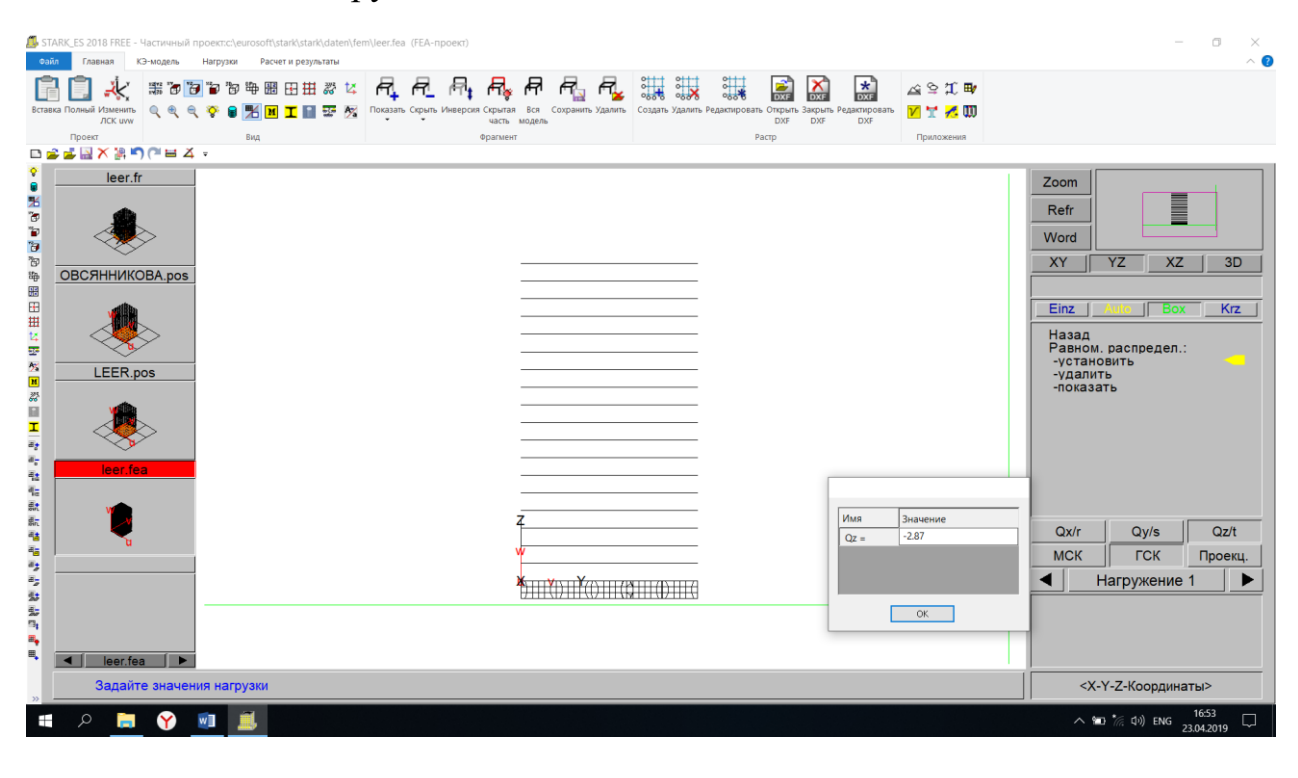

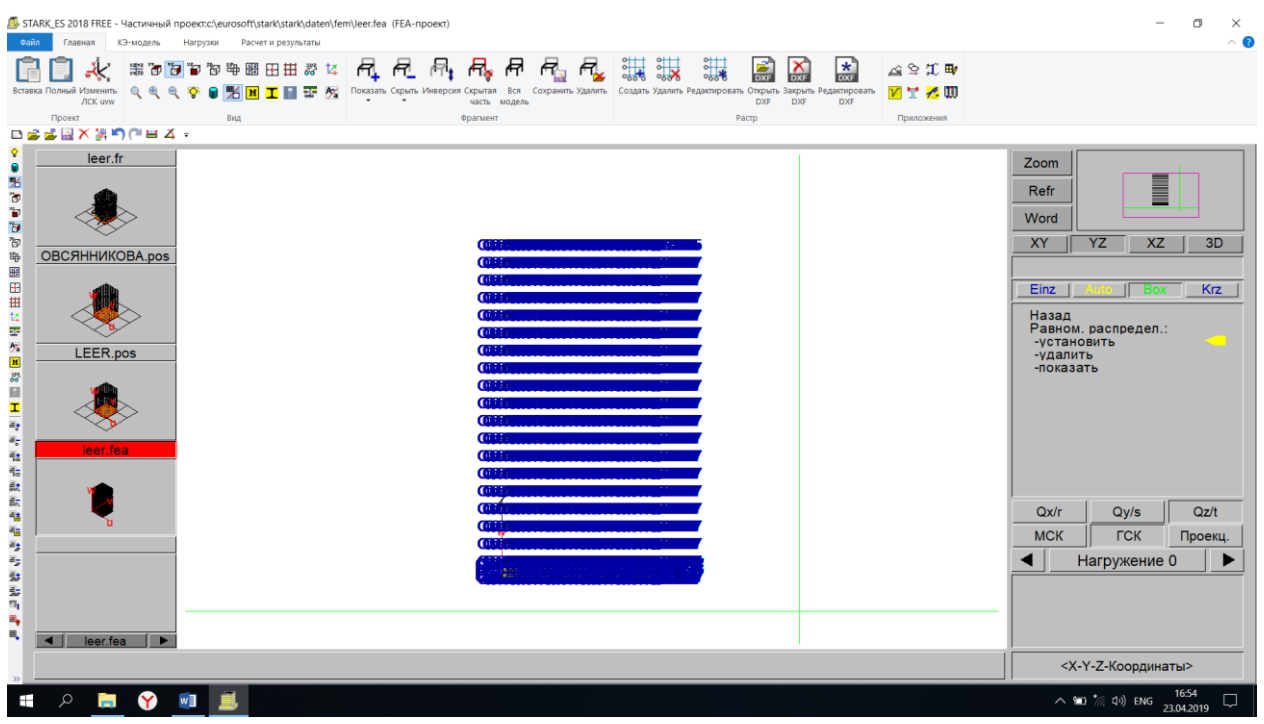

#### **16. Общий расчет и результаты.**

## Расчет → Общий → ОК

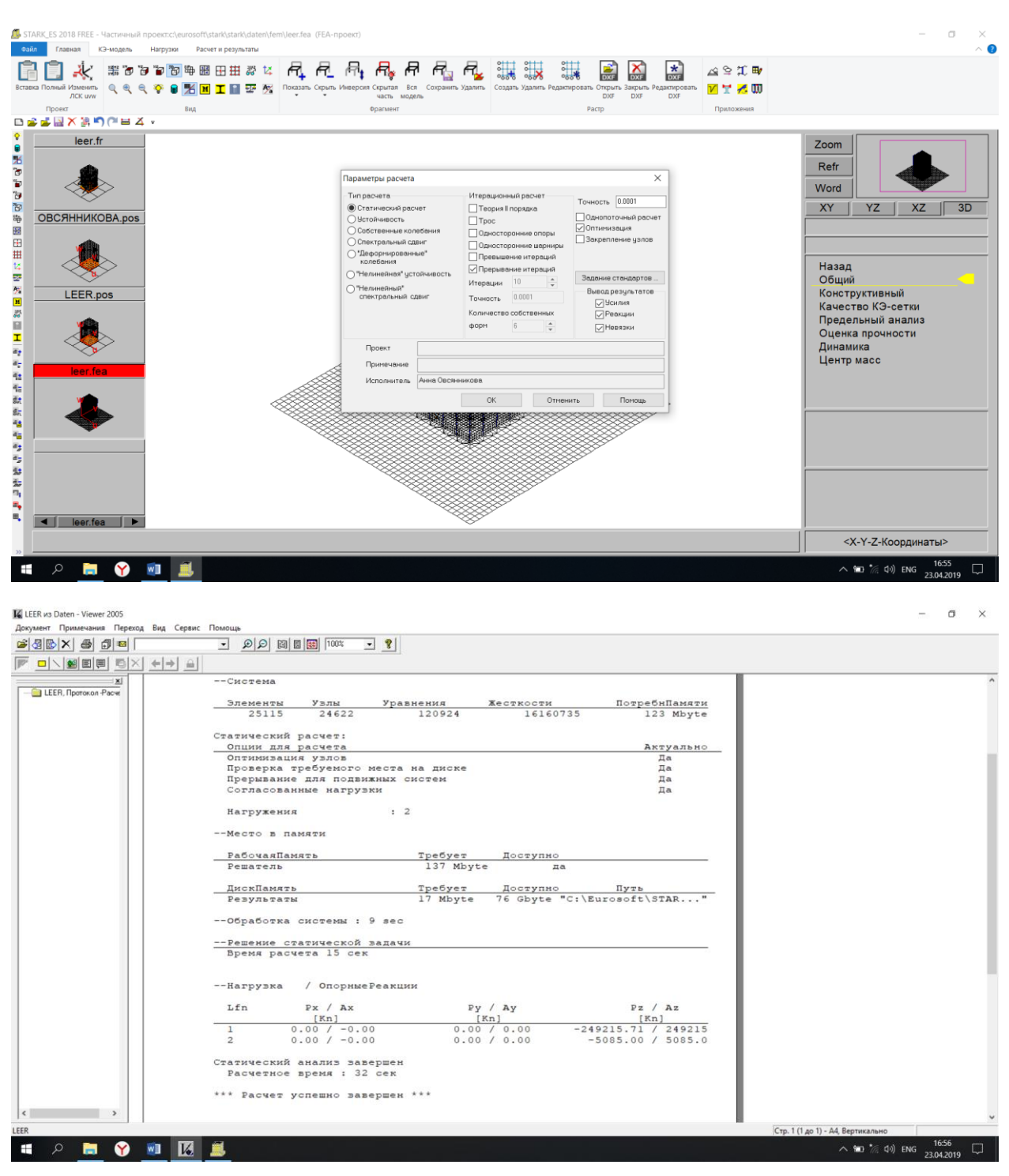

Результаты  $\rightarrow$  Графика  $\rightarrow$  Выбираем нужное  $\rightarrow$  ОК

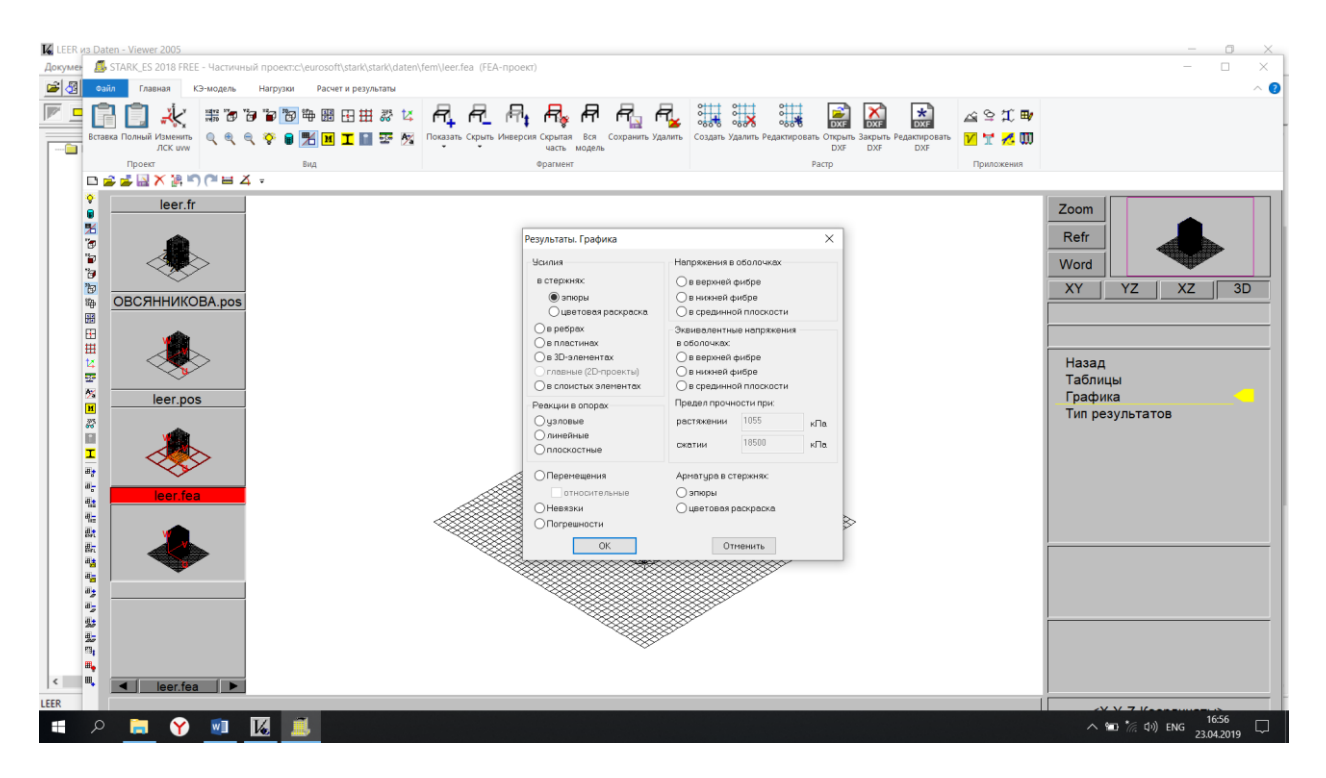

#### Посматриваем результаты

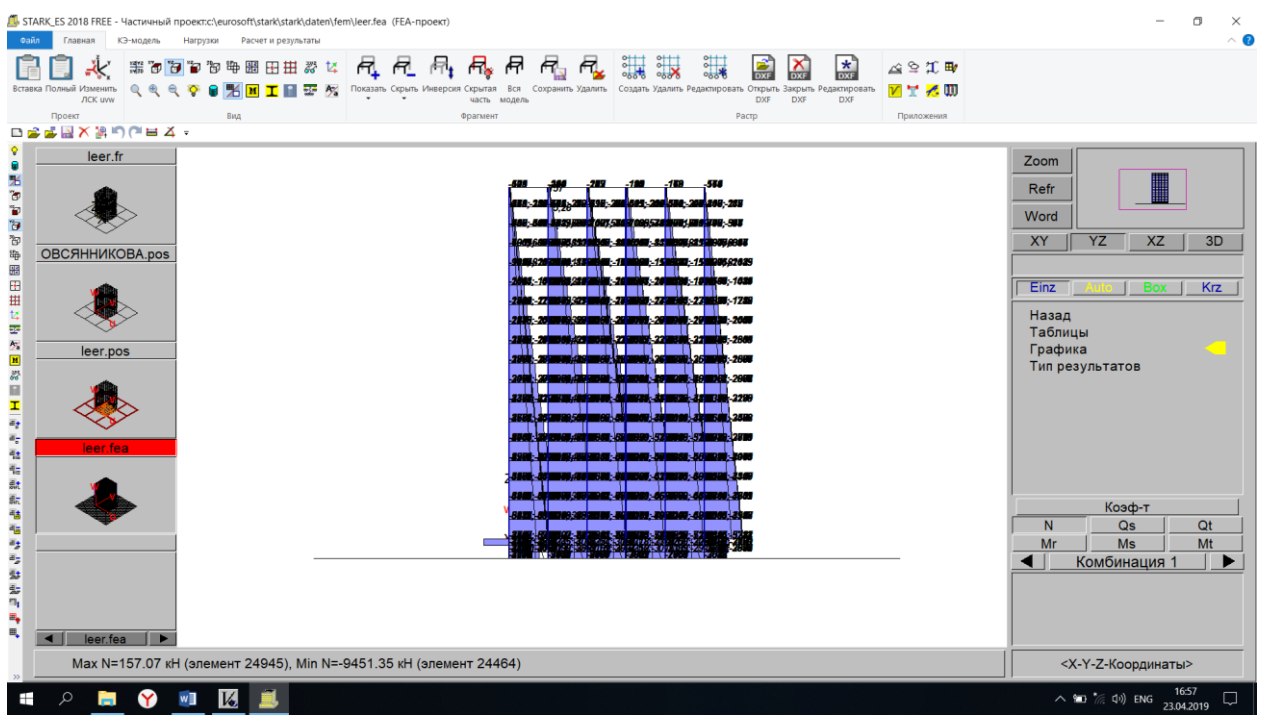

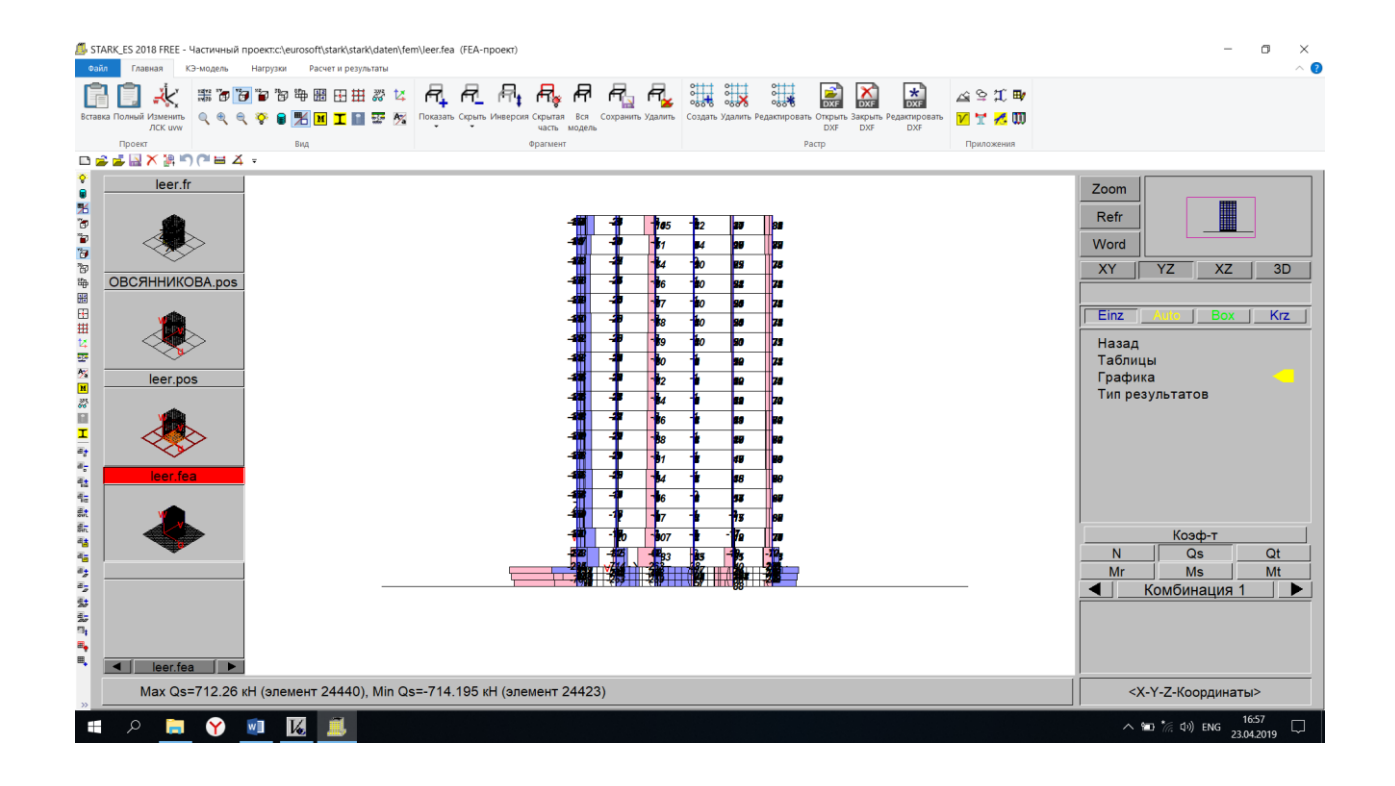

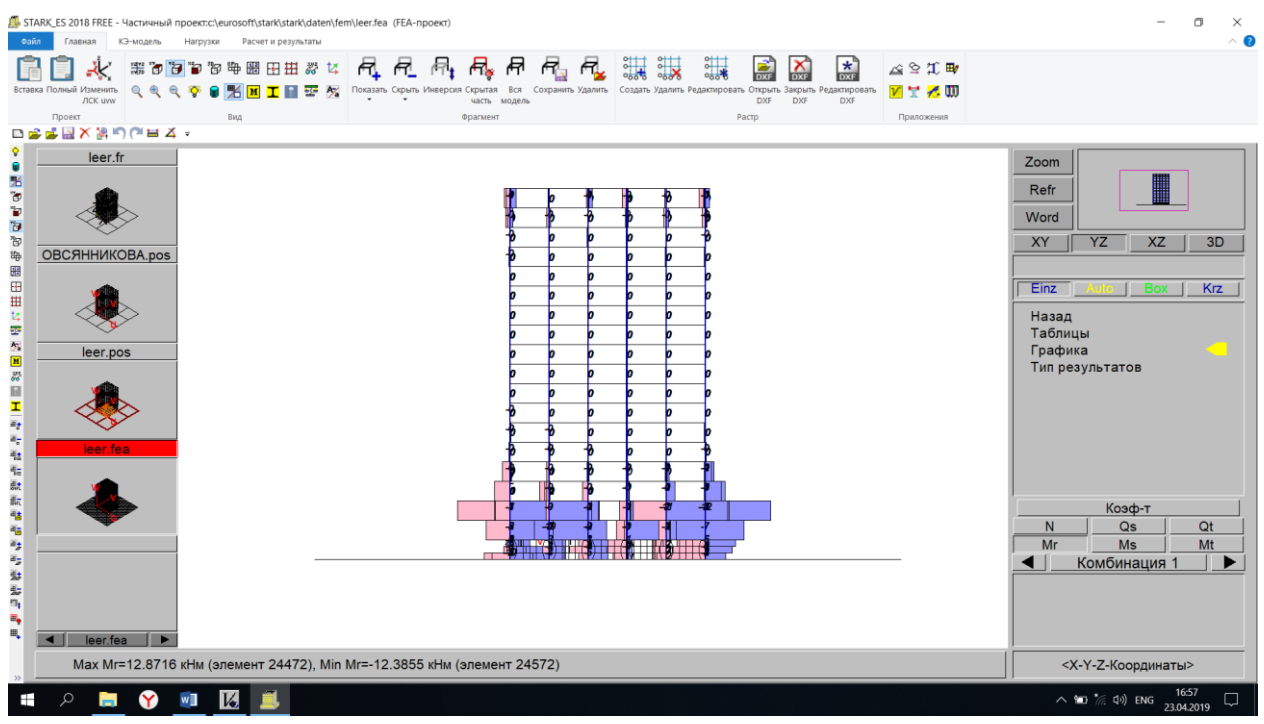

## **17. Конструктивный расчет**

Фрагментом выделяем плиты

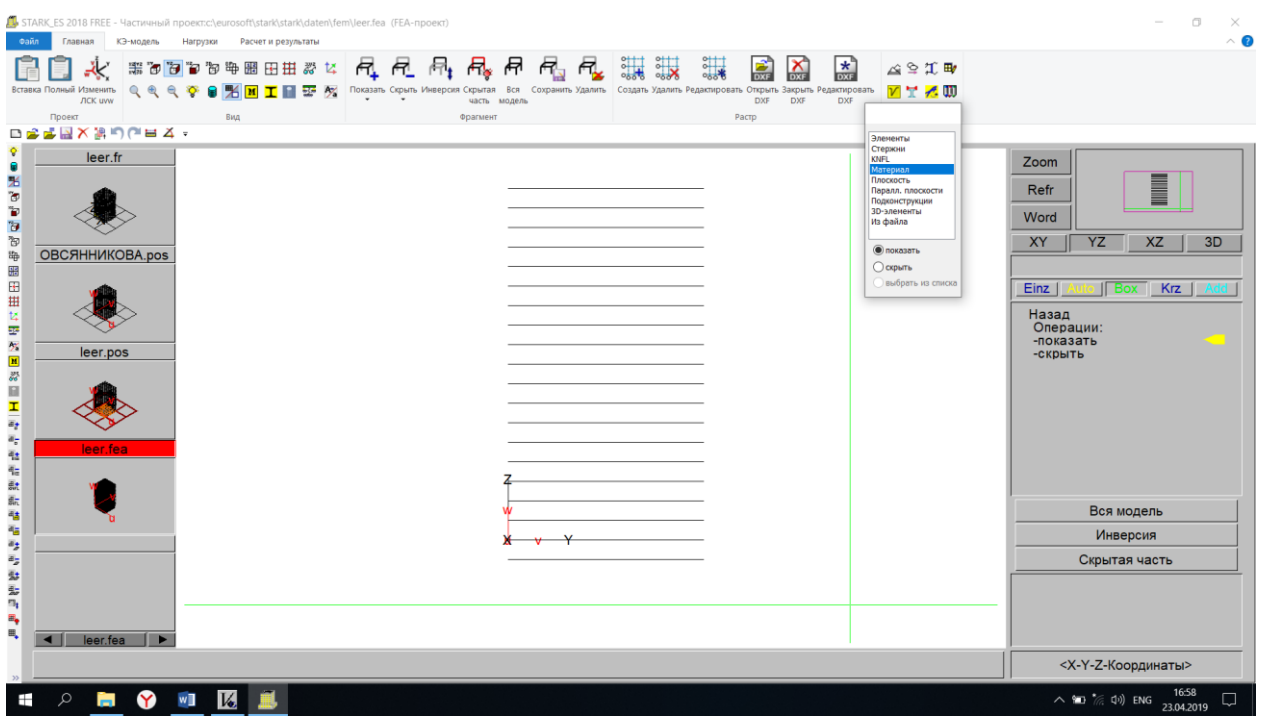

Расчет  $\rightarrow$  Конструктивный  $\rightarrow$  Расчет арматуры  $\rightarrow$  ОК

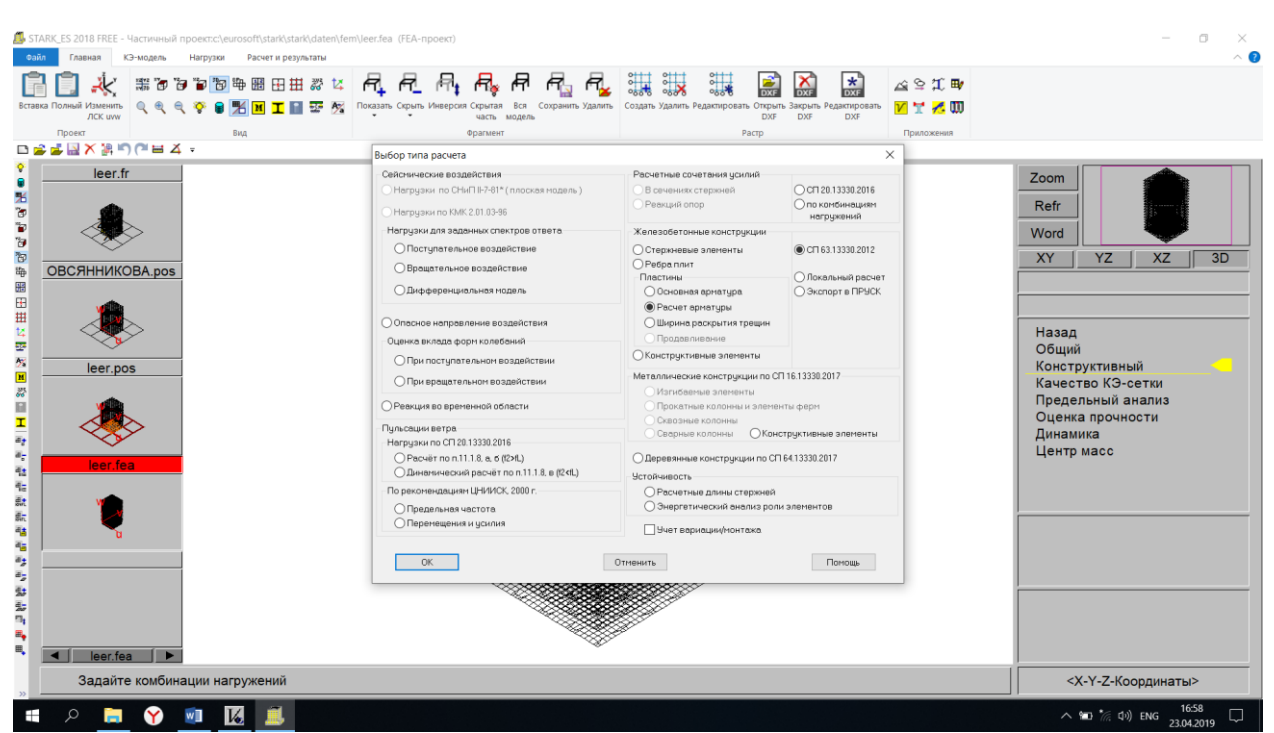

#### Устанавливаем защитный слой 3 см → ОК

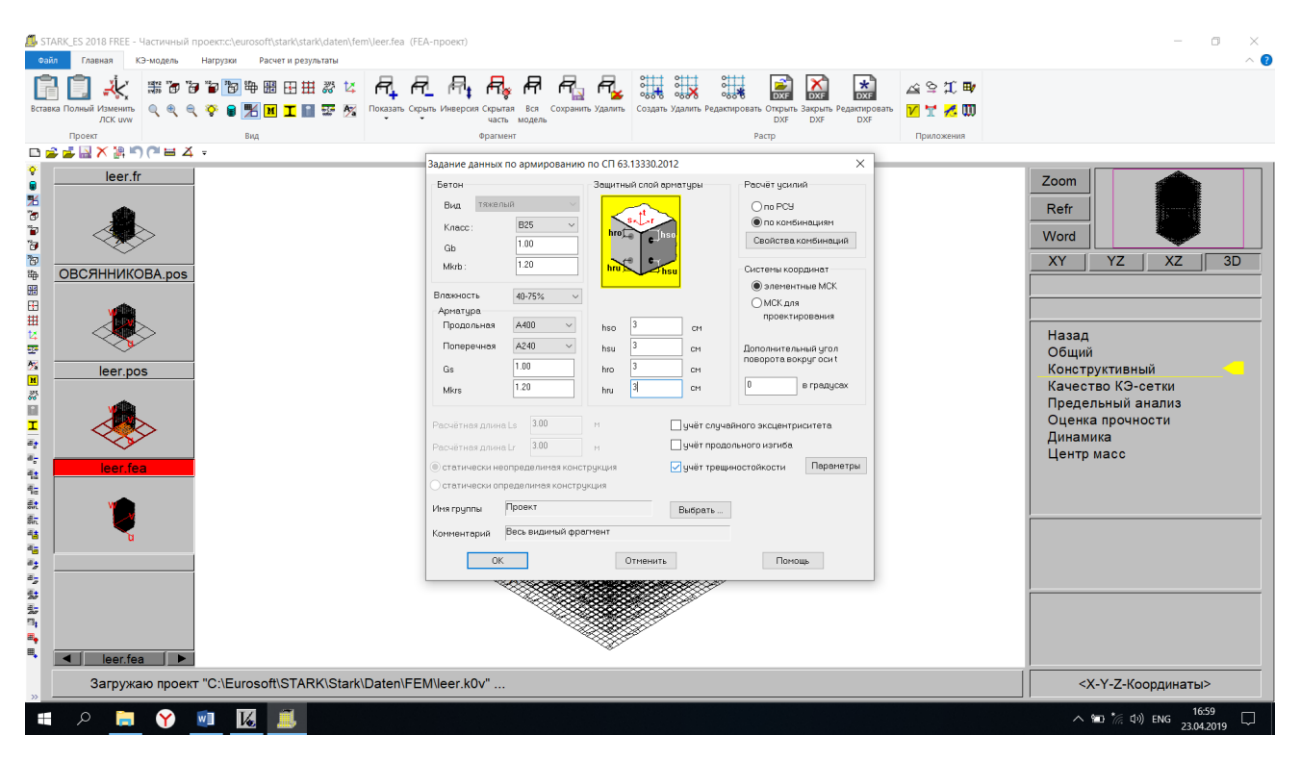

#### Посматриваем результаты

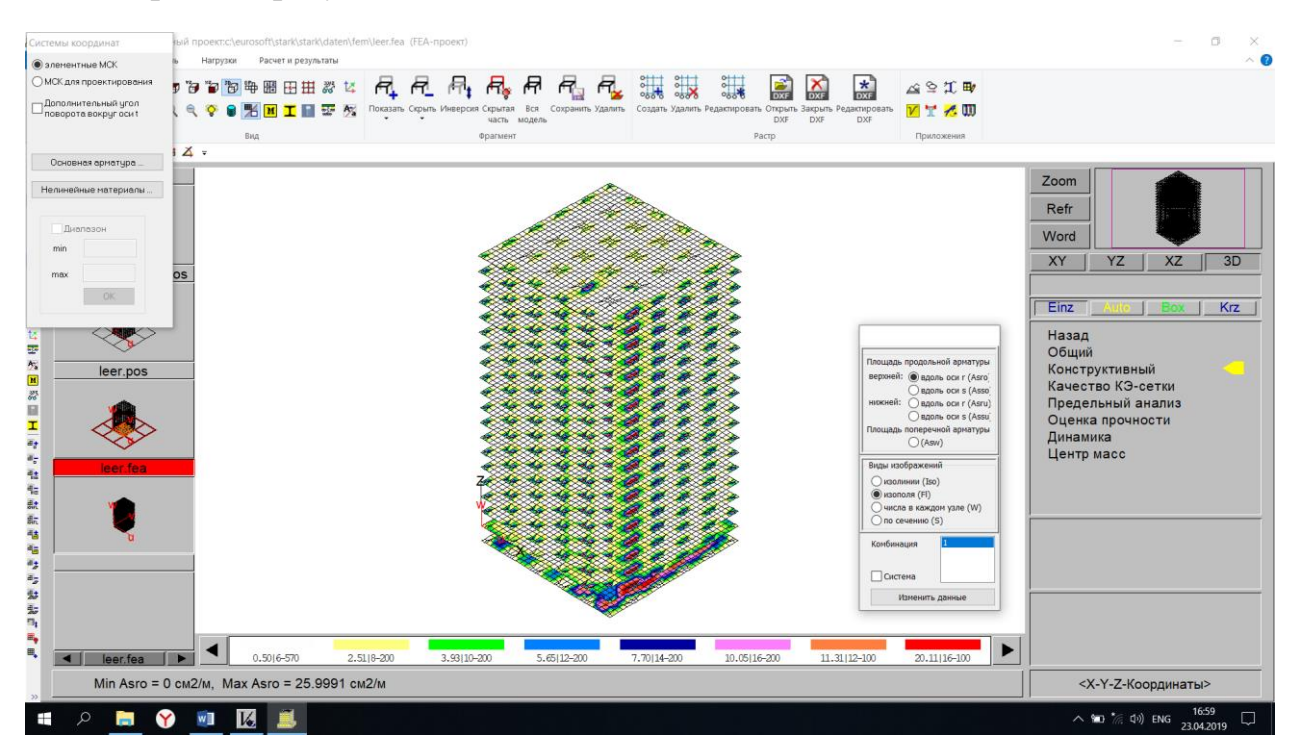

#### 18. Расчет здания на прогрессирующее обрушение

#### Фрагмент → Скрыть → Элементы → Выделяем верхнюю часть здания

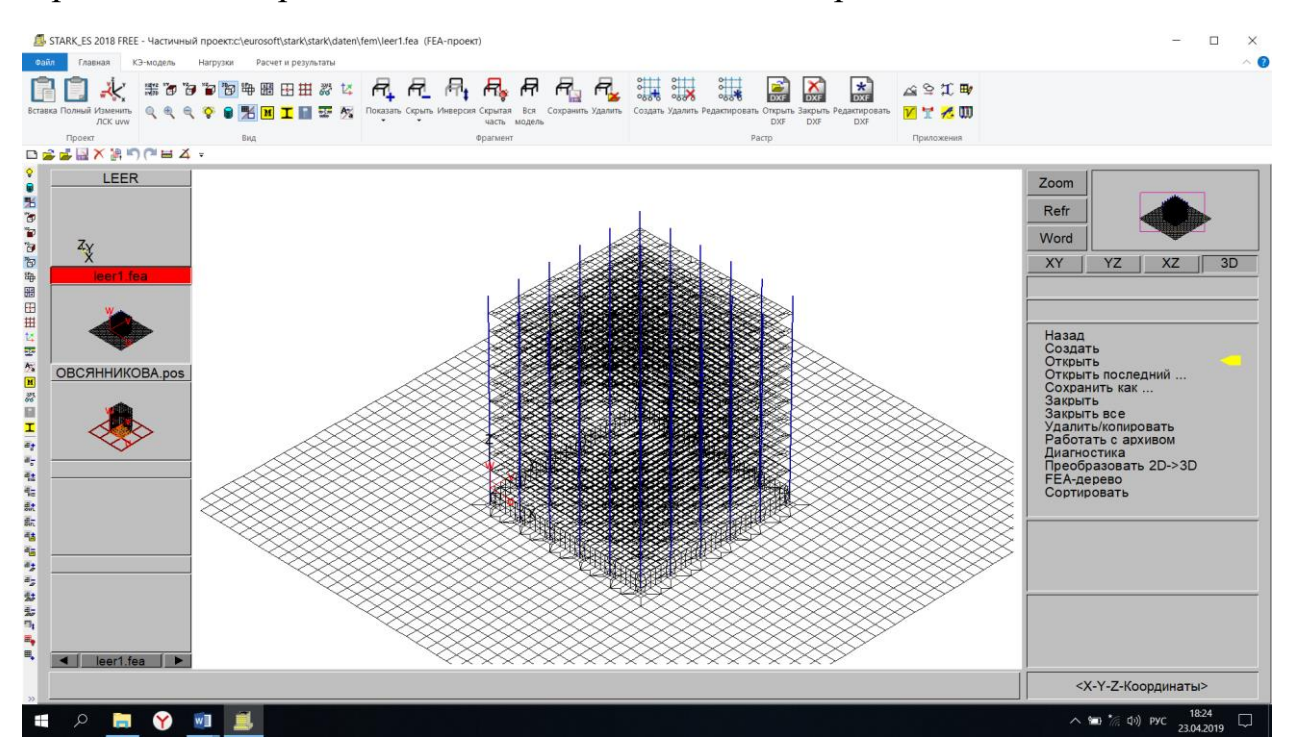

#### Удаляем 3 колонны на 10 этаже

#### Геометрия → Удалить элементы

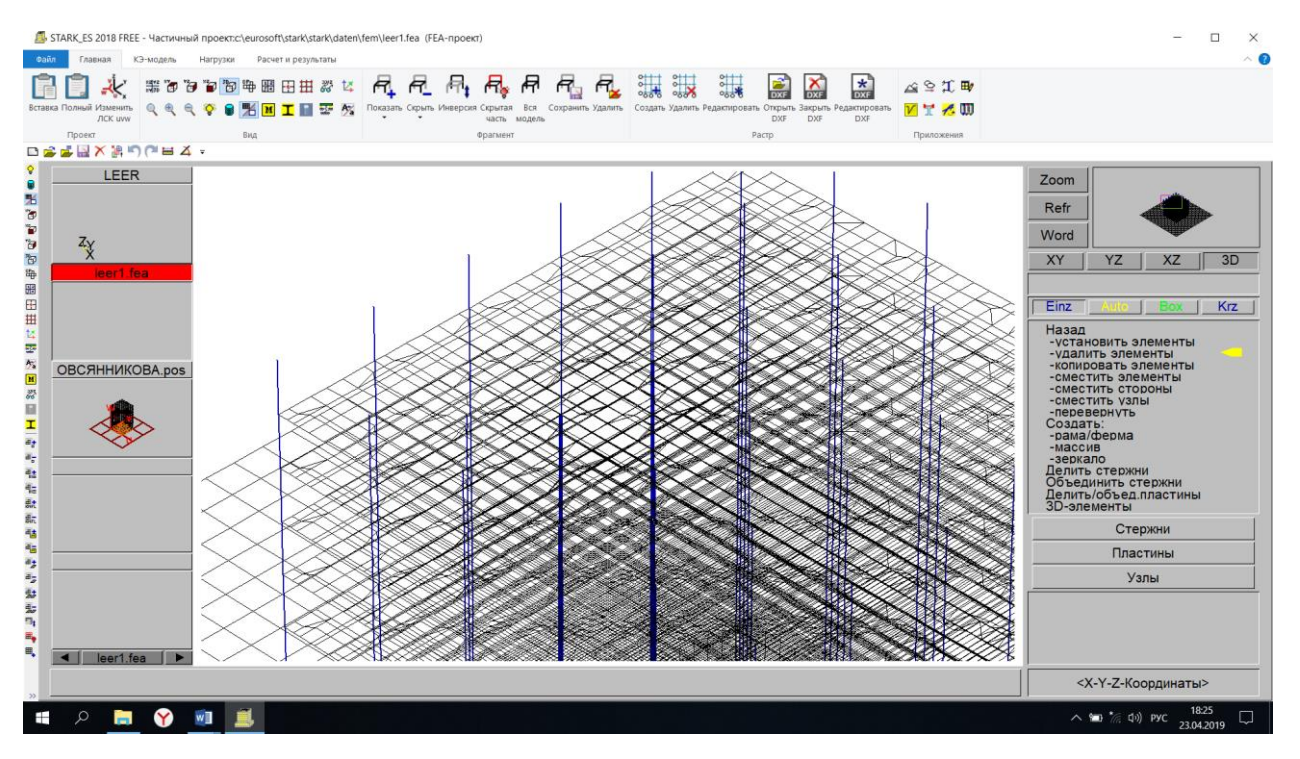

## **19. Общий расчет и результаты.**

#### Расчет → Общий → ОК

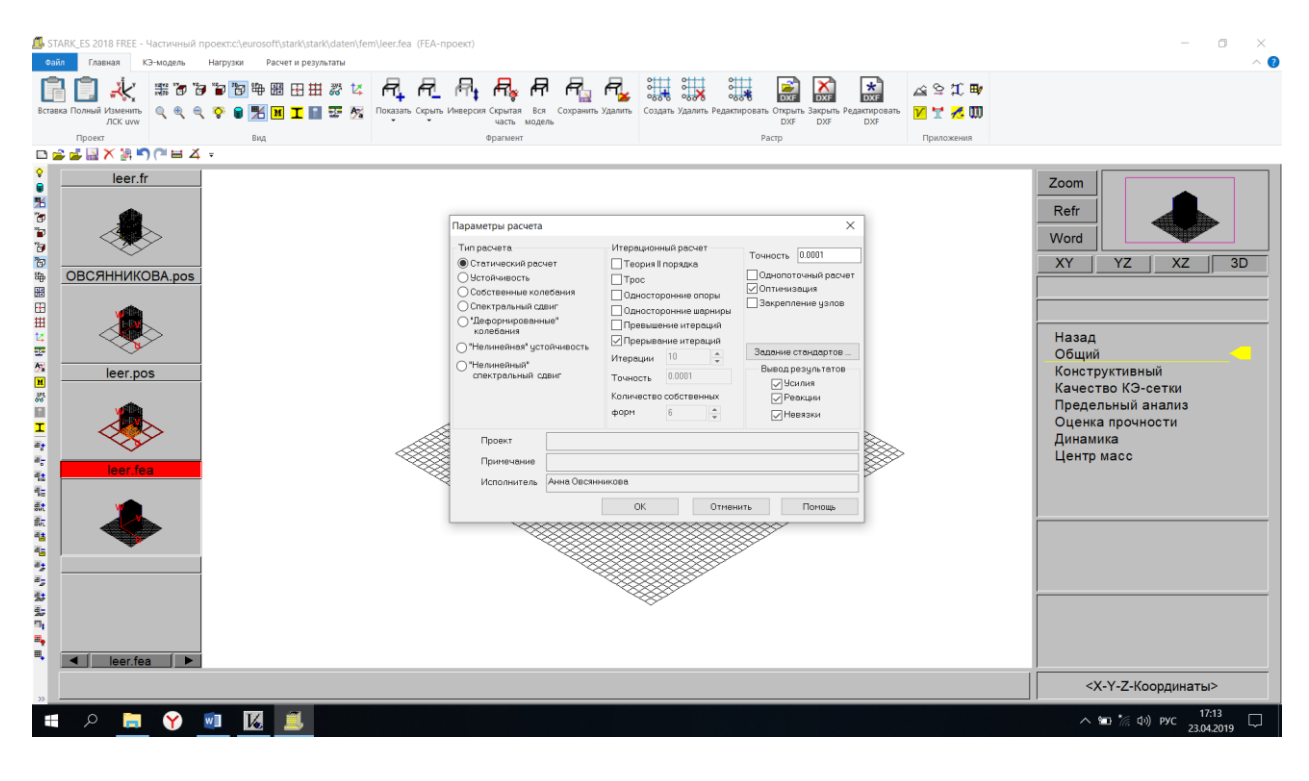

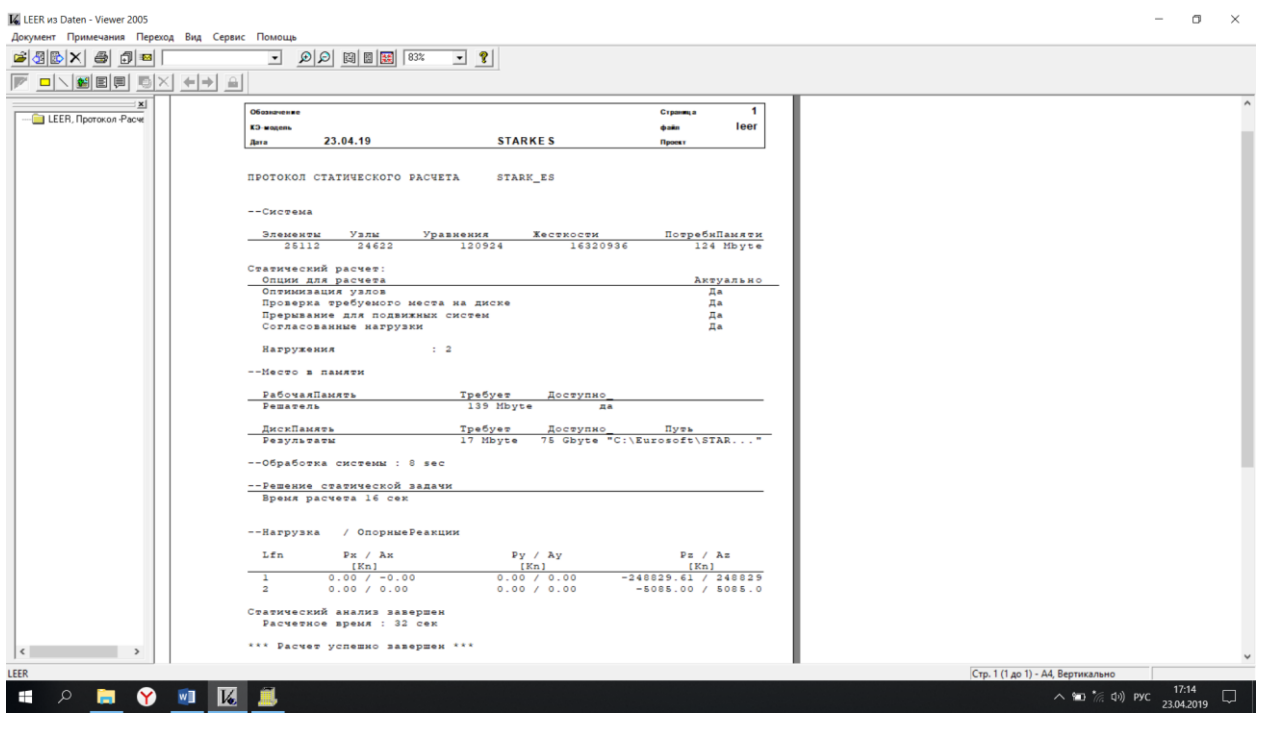

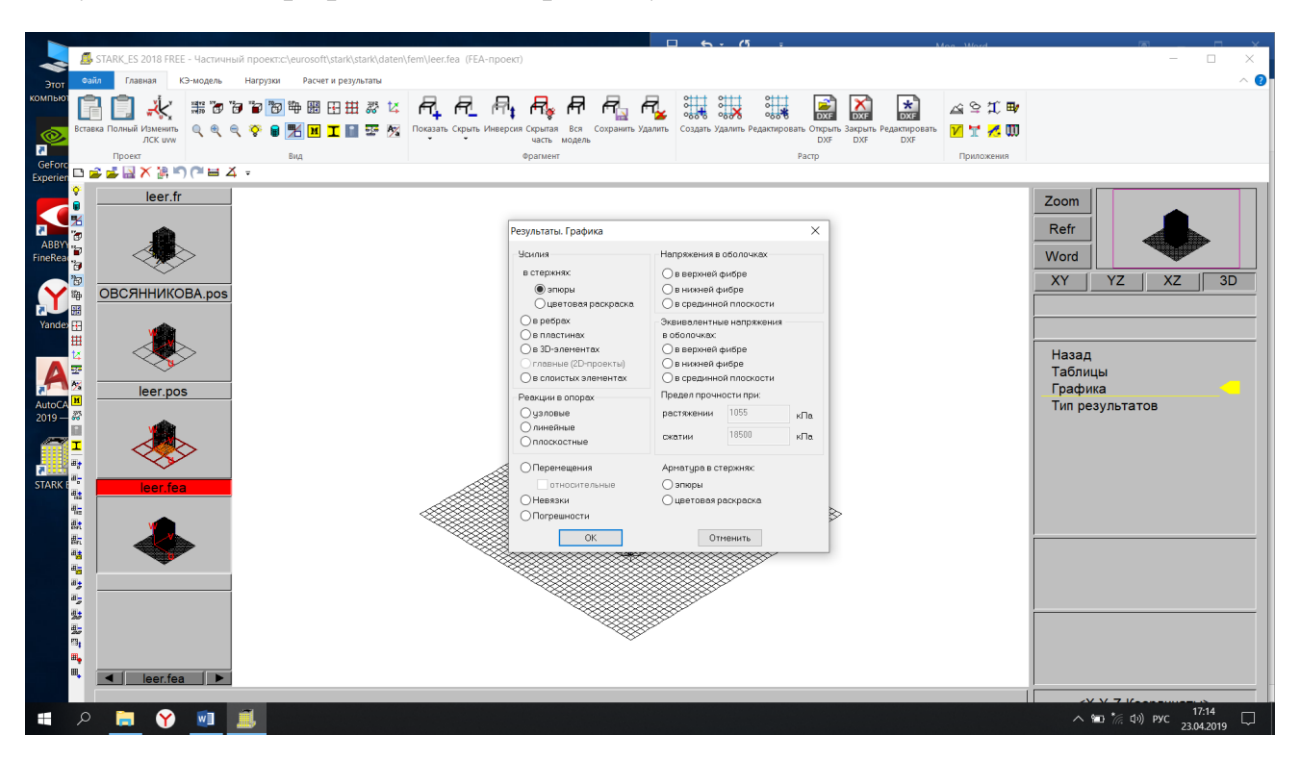

## Результаты → Графика → Выбираем нужное → ОК

#### Посматриваем результаты

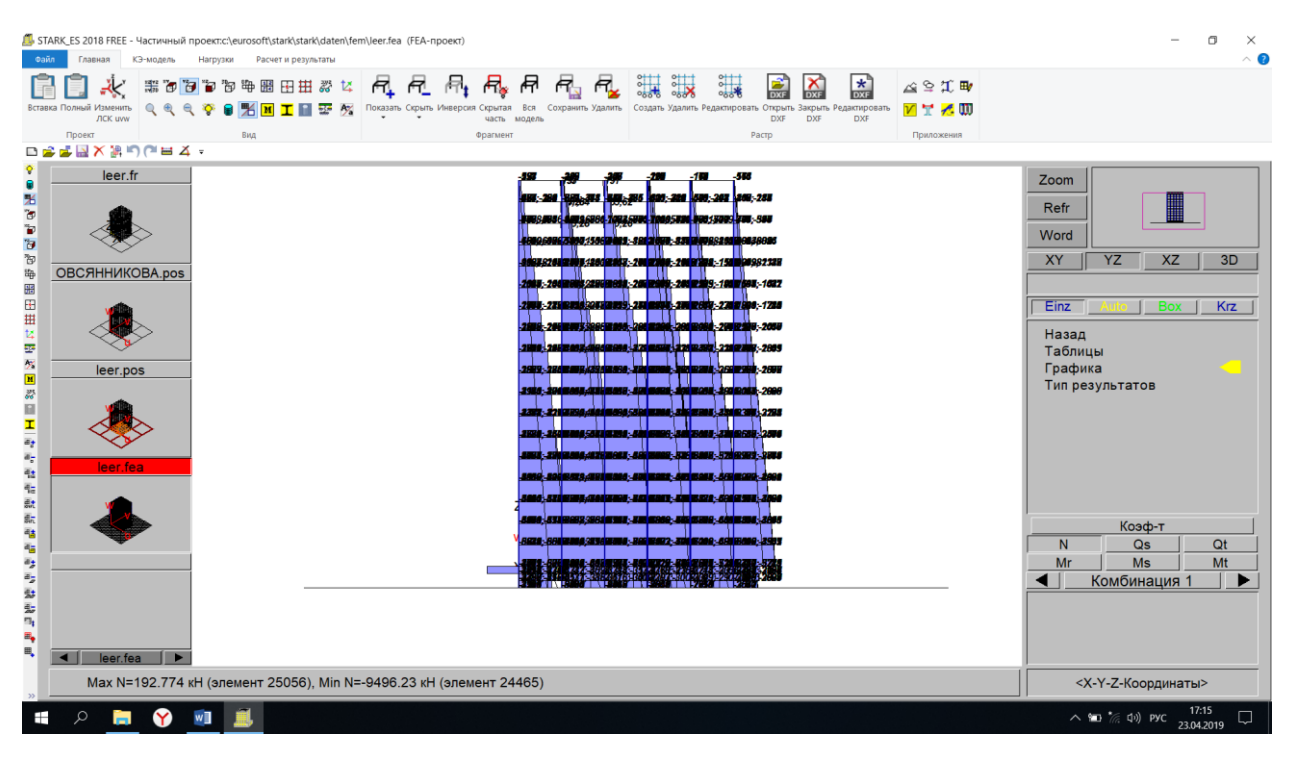

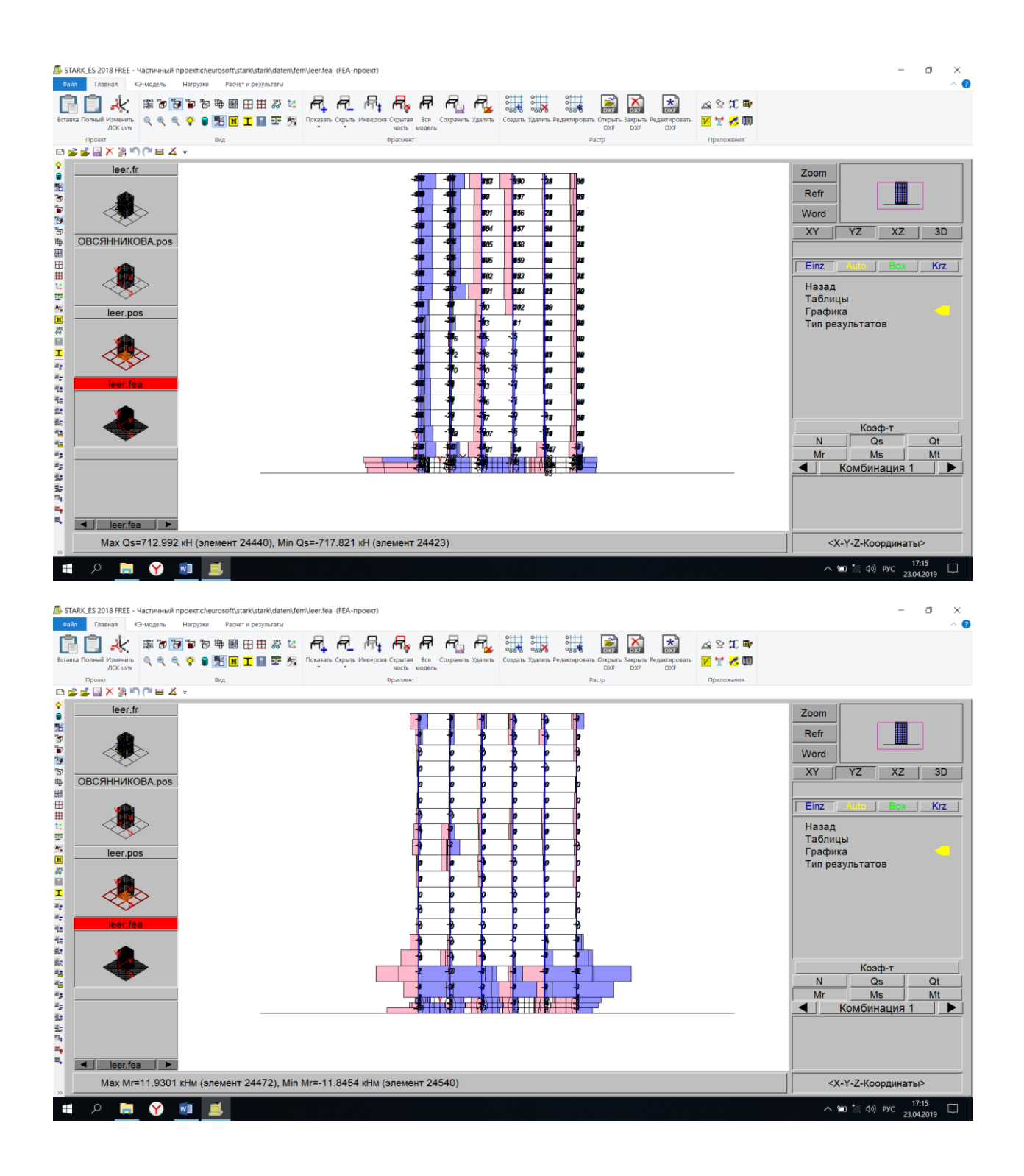

## **20. Конструктивный расчет**

## Фрагментом выделяем плиты

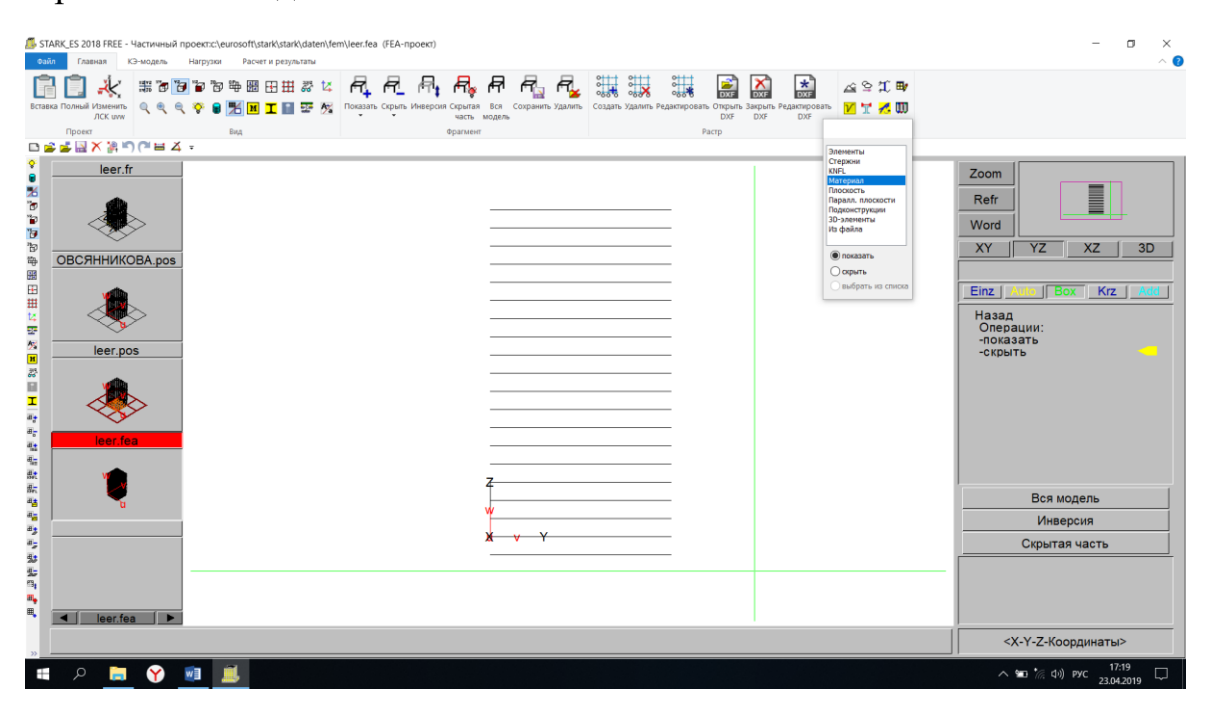

Расчет → Конструктивный → Расчет арматуры → ОК

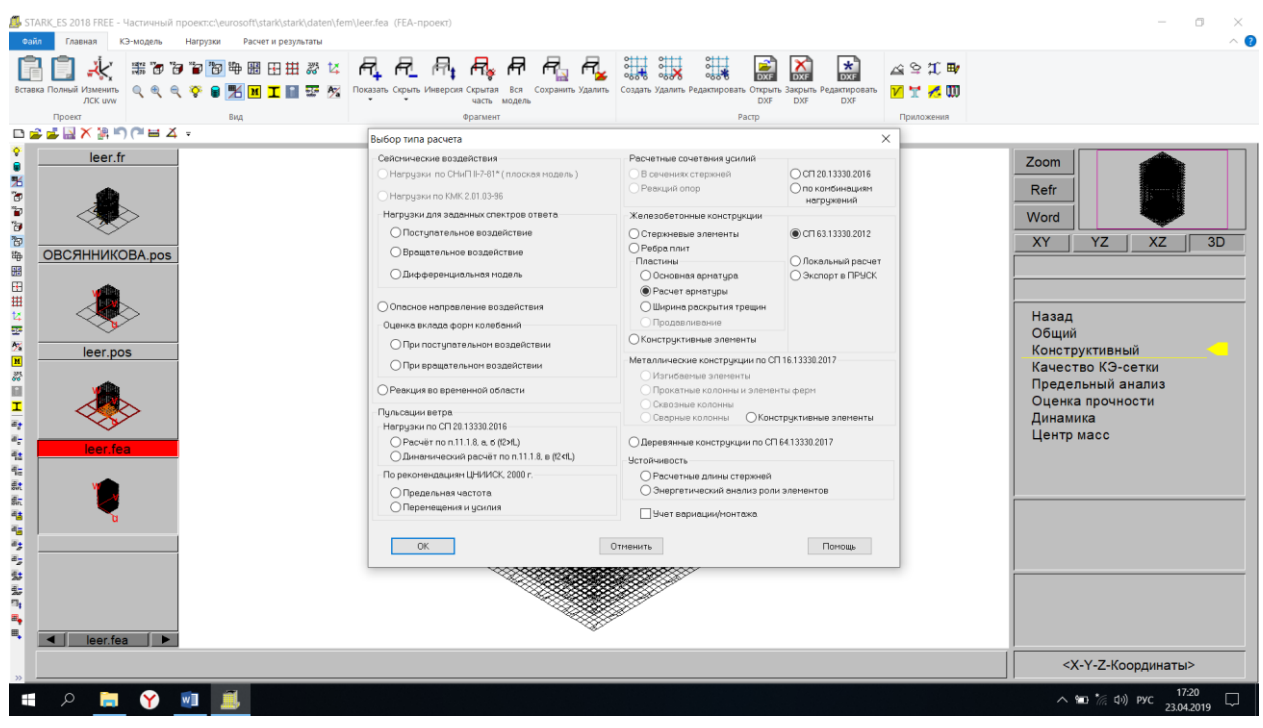

## Устанавливаем защитный слой 3 см → ОК

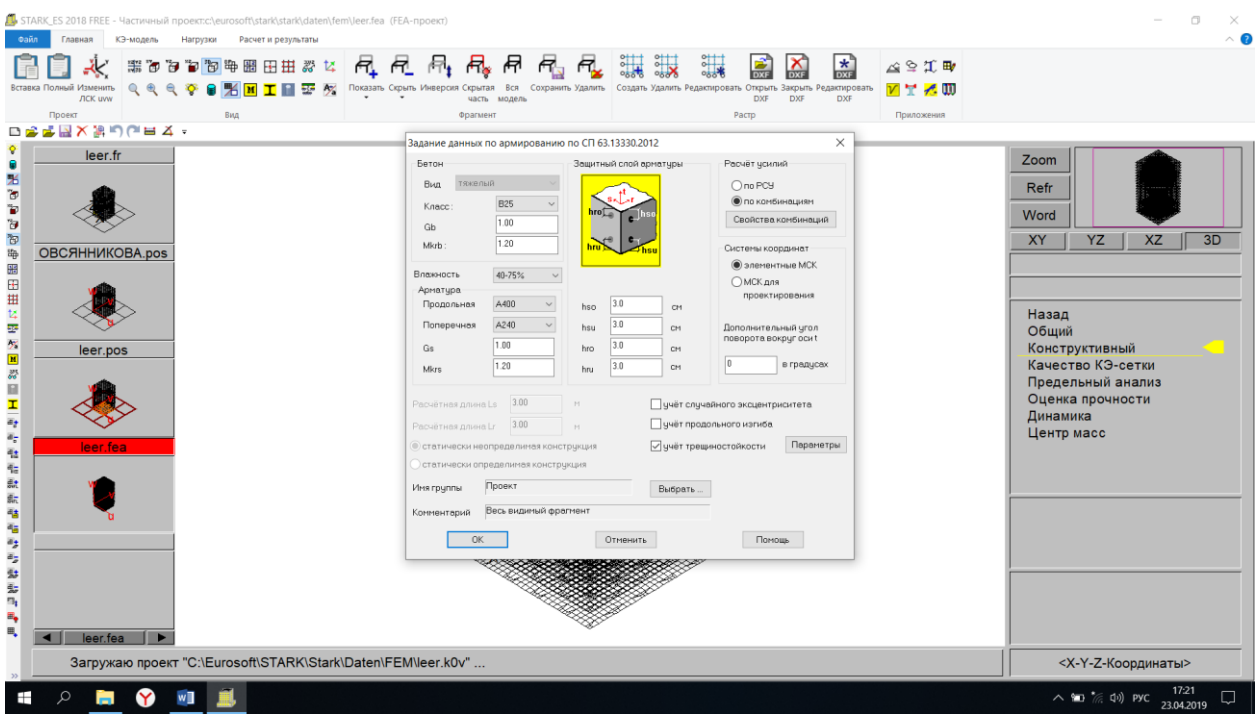

## Посматриваем результаты

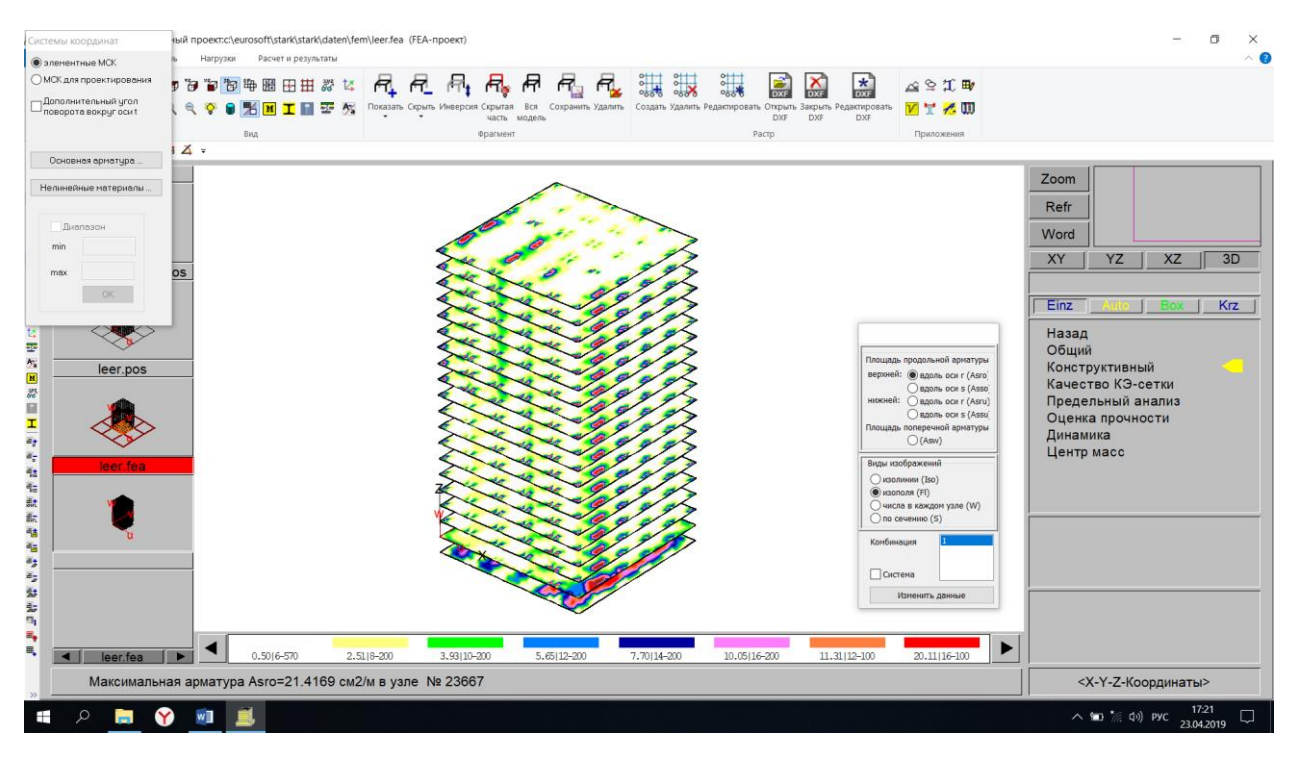

Здание прошло проверку на прогрессирующее обрушение. На изображении видно, что, если убрать 3 колонны на 10 этаже, потребуется дополнительное армирование. Полного разрушения здания не произойдет.

#### **Заключение**

Программный комплекс STARK ES дает возможность выполнения расчётного обоснования строительных проектов с соблюдением современных требований, уверенность в обеспечении надежности и безопасности проектируемых конструкций и в отсутствии перерасхода строительных материалов, незамедлительное решение наиболее востребованных задач.

Главным преимуществом является независимость от текущей политической ситуации и антироссийских санкций. Фирма-разработчик программного комплекса, будучи полностью российским предприятием, не меняет свою деятельность и ценовую политику в зависимости от политической обстановки и колебаний на мировых финансовых рынках.

# <span id="page-38-0"></span>**3 УЧЕБНАЯ ЛИТЕРАТУРА**

1. Басов, Ю. К. Железобетонные и каменные конструкции [Электронный ресурс] : учебное пособие / Ю. К. Басов, С. В. Зайцева. — Электрон. текстовые данные. — М. : Российский университет дружбы народов, 2010. — 100 с. — 978-5-209-03465-0. — Режим доступа: <http://www.iprbookshop.ru/11403.html>

2. Бородачев, Н. А. Курсовое проектирование железобетонных и каменных конструкций в диалоге с ЭВМ [Электронный ресурс] : учебное пособие / Н. А. Бородачев. — Электрон. текстовые данные. — Самара : Самарский государственный архитектурно-строительный университет, ЭБС АСВ, 2012. — 304 c. — 978-5-9585- 0474-9. — Режим доступа: <http://www.iprbookshop.ru/20474.html>

3. Смоляго, Г. А. Основы курса Железобетонные и каменные конструкции [Электронный ресурс] : учебное пособие / Г. А. Смоляго, В. И. Дронов. — Электрон. текстовые данные. — Белгород : Белгородский государственный технологический университет им. В.Г. Шухова, ЭБС АСВ, 2011. — 203 с. — 978-5-361-00142-2. — Режим доступа: <http://www.iprbookshop.ru/28873.html>

4. Современные проблемы расчета и проектирования железобетонных конструкций многоэтажных зданий [Электронный ресурс] : сборник докладов Международной научной конференции, посвященной 100 летию со дня рождения П.Ф. Дроздова / Н. И. Сенин, П. Ф. Дроздова, П. А. Акимов [и др.] ; под ред. А. Г. Тамразян. — Электрон. текстовые данные. — М. : Московский государственный строительный университет, ЭБС АСВ, 2013. — 328 c. — 978-5-7264-0758-6. — Режим доступа[:](http://www.iprbookshop.ru/23742.html) <http://www.iprbookshop.ru/23742.html>

5. Малахова, А. Н. Проектирование железобетонных конструкций с использованием программного комплекса ЛИРА [Электронный ресурс] : учебное пособие / А. Н. Малахова, М. А. Мухин. — Электрон. текстовые данные. — М. : Московский государственный строительный университет,

ЭБСАСВ, 2011. — 120 с. — 978-5-7264-1059-3. — Режим доступа:

<http://www.iprbookshop.ru/57054.html>

# **ОГЛАВЛЕНИЕ**

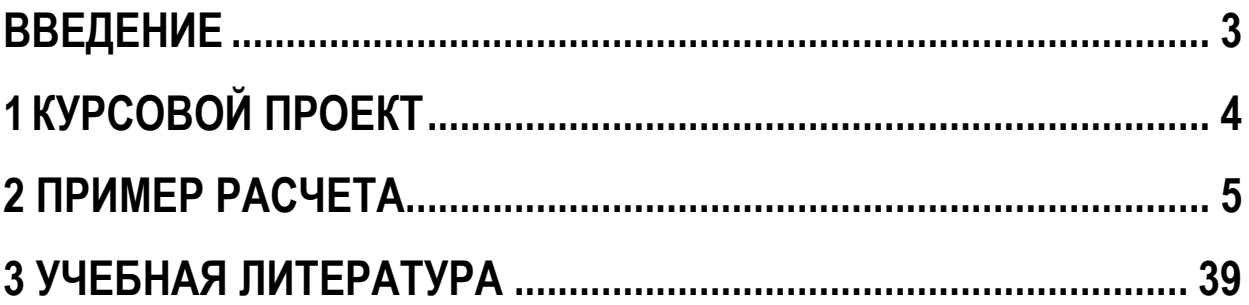

# **СПЕЦКУРС ПО ПРОЕКТИРОВАНИЮ ЖЕЛЕЗОБЕТОННЫХ КОНСТРУКЦИЙ**

*Методические рекомендации по выполнению курсового проекта и самостоятельной работы*

Составители: **Рябухин** Александр Константинович, **Маций** Сергей Иосифович, **Лейер** Дарья Валерьевна

Формат  $60 \times 84$ <sup>1</sup>/16

Типография Кубанского государственного аграрного университета. 350044, г. Краснодар, ул. Калинина, 13